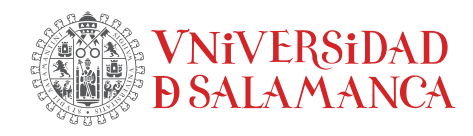

# Elaboración de materiales de apoyo para la realización de Trabajos de Fin de Grado en formato LATEXen la Facultad de Economía y Empresa

Proyecto Docente ID2022/162

## TFG en LATEX: Guía de instalación y uso

M. DOLORES GARCÍA, dgarcia@usal.es ROCÍO DE ANDRÉS CALLE, rocioac@usal.es

M. Aurora Manrique, amg@usal.es Emma Moreno, emmam@usal.es

J. MANUEL CASCÓN, casbar@usal.es BERNARDO GARCÍA-BERNALT, bgarcia@usal.es

Dpto. Economía e Historia Económica Facultad de Economía y Empresa Edificio FES Campus Miguel de Unamuno, Salamanca

## $\operatorname{\^}Indice$

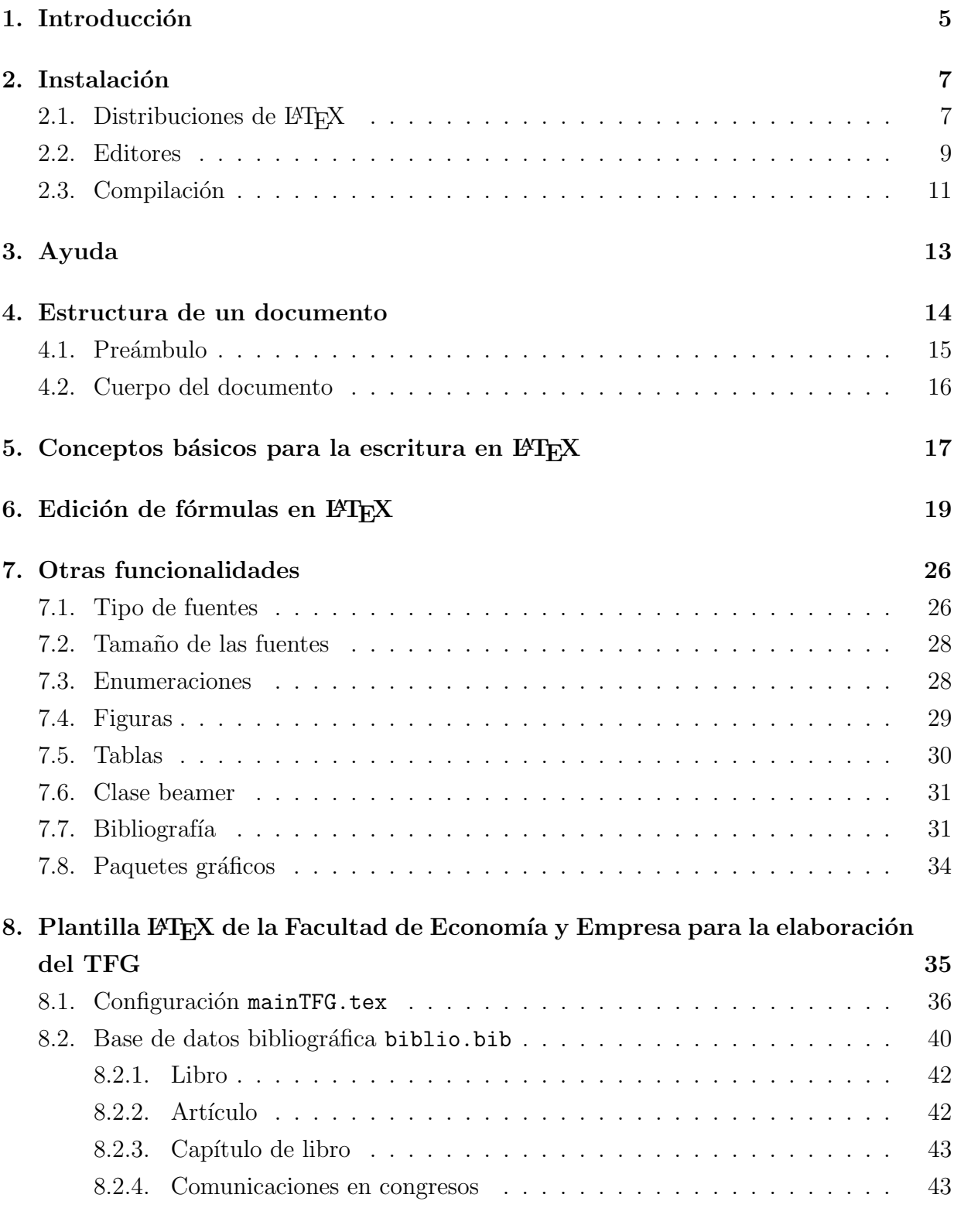

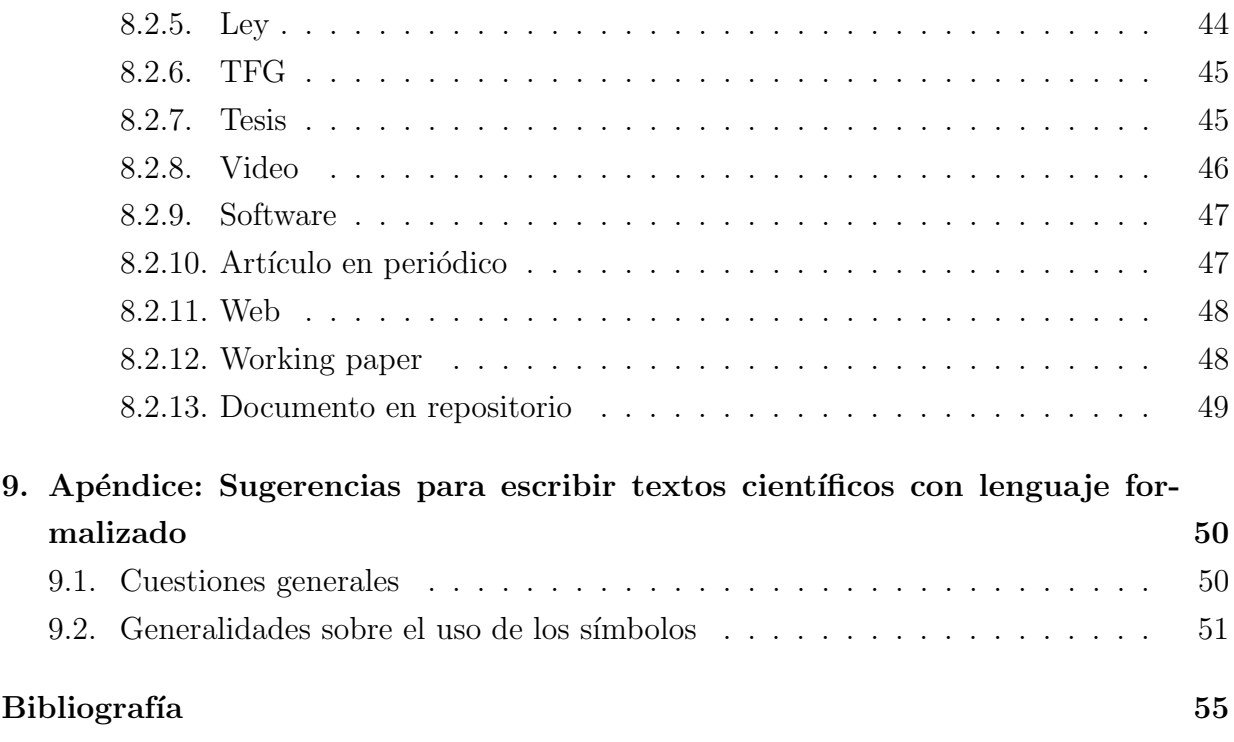

## <span id="page-4-0"></span>1. Introducción

El objetivo de este documento es servir de apoyo en el proceso de iniciación con el software LAT<sub>EX</sub> a todos aquellos alumnos de la Facultad de Economía y Empresa, que estuvieran interesados para la elaboración tanto de su TFG como de otros documentos técnicos. Este manual forma parte de los contenidos desarrollados en el marco del proyecto de innovación docente:

Elaboración de materiales de apoyo para la realización de Trabajos de Fin de Grado en formato LaTeX en la Facultad de Economía y Empresa. USAL. ID2022/162

Realizamos en este documento una breve introducción a L<sup>AT</sup>EX, describiendo su instalación y uso, para pasar continuar revisando sus características y funcionalidades principales. Posteriormente se comenta la plantilla L<sup>AT</sup>EX que la Facultad de Economía y Empresa ofrece para la elaboración del Trabajo Fin de Grado. El documento finaliza con un apéndice que se ha tomado de [\[9\]](#page-54-1), en el que se incluyen algunas sugerencias y normas para la correcta escritura de textos matemáticos.

LATEX es un sistema de edición de texto de alta calidad ([https://www.latex-project.](https://www.latex-project.org) [org](https://www.latex-project.org)), gratuito, multiplataforma, orientado a la producción de material científico (libros, tesis, artículos) y cuyo uso se ha estandarizado en la docencia de enseñanzas técnicas para generar m´ultiples materiales (apuntes, manuales, presentaciones, p´osteres, ex´amenes, etc). Se caracteriza porque ofrece herramientas eficientes para la generación, numeración y referencia de ecuaciones, generación de índices, apéndices, glosarios, manejo eficiente de bibliografía y referencias cruzadas, inclusión de gráficos, tablas, ...

LATEX fue inicialmente desarrollado por Leslie Lamport en 1984 y consta de un conjunto de macros (o grupos de comandos) del lenguaje T<sub>E</sub>X <sup>[1](#page-4-1)</sup>, que creó Donald Knuth, a finales de los años 70, tras sentirse molesto con la calidad tipográfica de sus publicaciones. Aunque T<sub>EX</sub> suele catalogarse como un sistema o software tipográfico es en realidad un lenguaje de programación.

En este documento trabajaremos siempre con LATEX que, como hemos comentado previamente, está formado por un conjunto de macros agrupados en diferentes estilos y paquetes (packages) que facilitan la escritura de documentos.

Este software no pertenece a la familia de editores de texto WYSIWYG (what you see if what you get), lo que repercute en un coste de entrada relativamente alto que, sin

<span id="page-4-1"></span><sup>&</sup>lt;sup>1</sup>Las versiones de T<sub>E</sub>X se numeran añadiendo cifras decimales del número π. La versión actual es 3, 14159265. Knuth ha indicado que tras su muerte, el proyecto se congele, y se le asigne la versión  $\pi$ .

<span id="page-5-0"></span>embargo, se ve pronto compensado por los beneficios. El flujo de trabajo en LAT<sub>E</sub>X aparece representado en la figura [1.](#page-5-0)

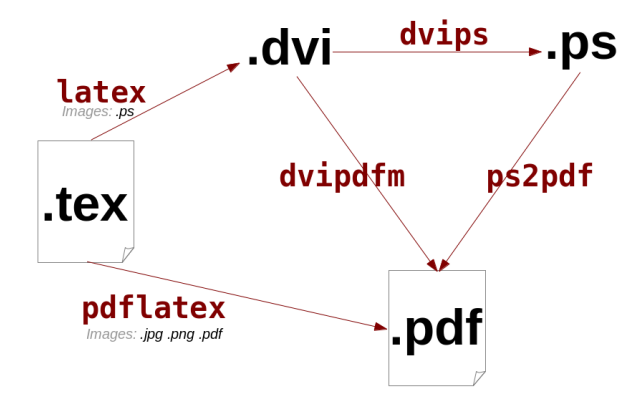

Figura 1: Flujo de trabajo en L<sup>AT</sup>EX. Fuente: Wikipedia.

En primer lugar, es necesario crear un archivo fuente, escrito en texto plano (ascii) que puede ser generado con cualquier editor de textos, aunque es interesante y recomendable hacerlo con entornos integrados que comentaremos más adelante. A continuación, este archivo fuente es *compilado* con un comando  $\angle$ T<sub>F</sub>X, los más comunes son latex o pdflatex. Estos comandos, a partir de la información del archivo fuente, componen un documento final de gran calidad tipográfica.

El comando latex genera un documento de tipo dvi (DeVide Independent), propio del entorno T<sub>EX</sub> que después puede ser transformado a tipos  $\mathbf{ps}$  (PostScript) o  $\mathbf{pdf}$  (Portable Document Format). Cuando se trabaja con latex, en el documento final solo se pueden incluir gráficos en formato ps.

La compilación con pdflatex, además de generar directamente el documento pdf, permite la inclusión de gráficos en diferentes formatos ( $jpg, png, ps, pdf$ ), y por ello suele ser preferible a la anterior.

Para disponer de los comandos LATEX que hemos comentado en los párrafos anteriores, precisamos instalar en nuestro equipo una distribución de L<sup>AT</sup>FX. Una distribución también contiene herramientas para la generación de fuentes tipográficas, estilos y paquetes con multitud de utilidades. En la siguiente sección enumeraremos las distribuciones que existen y describiremos la instalación de una de ellas.

## <span id="page-6-0"></span>2. Instalación

Tal y como hemos mencionado anteriormente, para trabajar con LATEX precisamos:

- $\blacksquare$  una distribución de LAT<sub>EX</sub>
- un editor de texto

En este apartado recomendaremos los softwares que consideramos m´as apropiados y proporcionaremos instrucciones para su descarga e instalación.

## <span id="page-6-1"></span>2.1. Distribuciones de  $BTRX$

El contenido de esta sección está basado en la web del denominado TEX Users Group. Para más información consultar <https://www.tug.org>.

Las tres distribuciones (gratuitas) de LATEX más conocidas son:

MikTex. Multiplataforma: dispone de versiones para Windows, Mac y Linux. Esta distribución está accesible en la web:

```
https://miktex.org
```
Para su instalación debe procederse del siguiente modo:

<span id="page-6-2"></span>1. Descargar el instalador asociado a nuestro sistema (ver figura [2\)](#page-6-2):

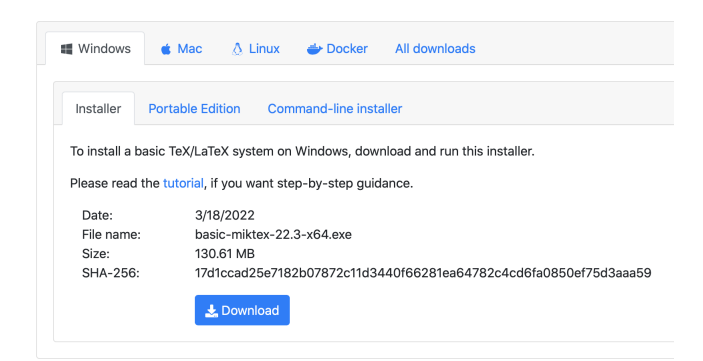

Figura 2: Descarga del instalador de MikTex según sistema operativo.

2. Ejecutar el instalador y seguir las instrucciones. En la sección FAQ, de la pestaña ayuda, es posible acceder a un manual de instalación (ver figura [3\)](#page-7-0).

 $TFG$  en LAT<sub>F</sub>X: Guía de instalación y uso - ID2022/162  $\qquad \qquad \qquad$  7

## **Frequently Asked Questions**

<span id="page-7-0"></span>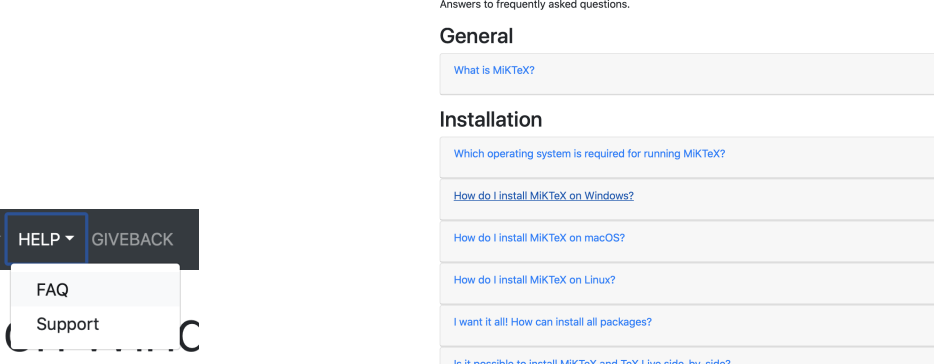

Figura 3: Acceso a la sección FAQ (Frequently Asked Questions) en la etiqueta ayuda  $(izquierda)$ , y a los manuales de instalación  $(derecha)$ .

TexLive. Multiplataforma: dispone de versiones para Windows y Linux. Podemos acceder a ella a través del siguiente enlace.

#### <https://tug.org/texlive/>

El proceso de descarga e instalación es similar al caso anterior. En la web, que repro-ducimos en la figura [4,](#page-7-1) se puede encontrar información sobre la descarga e instalación, siendo recomendable utilizar el archivo instalador (opción download, marcada en la figura [4\)](#page-7-1).

#### <span id="page-7-1"></span>**TeX Live**

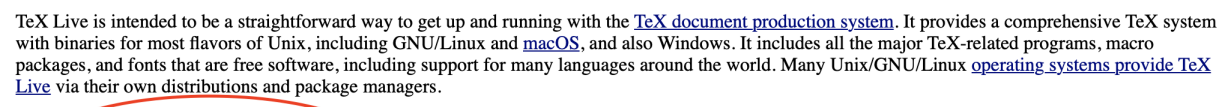

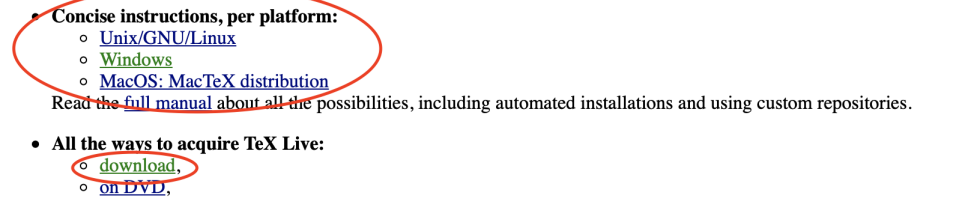

- o an ISO image or via torrent,
- o other methods.

Figura 4: Web para descarga e instalación de TexLive.

 $\blacksquare$  <u>MacTeX</u>, se trata de una distribución de L<sup>AT</sup>EX para Mac. Esta accesible en la web (Figura [5\)](#page-8-1):

<https://www.tug.org/mactex/>

<span id="page-8-1"></span>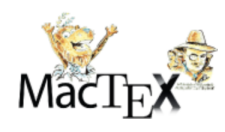

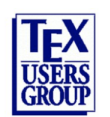

MacTeX | Donate | FAQ | Help | TUG

#### The MacTeX-2021 Distribution

The current distribution is MacTeX-2021 This distribution requires Mac OS 10.14, Mojave, or higher and runs natively on Intel and Arm processors.

To download, click MacTeX Download.

You can also install TeX Live 2021 using the TeX Live Unix Install Script. This method supports MacOS 10.6, Snow Leopard, and higher and runs on Intel and Arm processors. To download, click Unix Download.

To Obtain Older Versions of MacTeX If You Are Running Mac OS 10.3 through 10.13, click here

To download the smaller BasicTeX, click Smaller Download.

For suggestions on keeping TeX up to date, go to Update Schedule.

Figura 5: Web de MacTeX.

#### <span id="page-8-0"></span>2.2. Editores

Para crear un documento con LAT<sub>EX</sub> solo es necesario un editor que no dé formato al texto, sin embargo, es habitual utilizar softwares o entornos integrados que faciliten la edición, pues permiten: generar el documento fuente, visualizar el documento final y realizar el proceso de compilación. Además, incluyen herramientas que facilitan la edición, como por ejemplo: detección de errores, resaltado de comandos y palabras claves e incorporan ayudantes de escritura (ecuaciones, símbolos, entornos, estilos, ...).

Existe una gran cantidad de editores de estas características. Las diferencias entre ellos son sutiles, y la elección final depende del usuario. Algunos de los más populares son:

- TeXstudio. <https://www.texstudio.org>. Multiplataforma.
- $\blacksquare$  TeXMaker. <https://www.xm1math.net/texmaker/>. Multiplataforma.
- LyX. <https://www.lyx.org>. Multiplataforma.
- $\blacksquare$   $\text{WinEdt.}\text{ https://www.winedt.com.}\text{Windows.}$  $\text{WinEdt.}\text{ https://www.winedt.com.}\text{Windows.}$  $\text{WinEdt.}\text{ https://www.winedt.com.}\text{Windows.}$

#### TeXShop. <https://pages.uoregon.edu/koch/texshop/>. Mac

En este curso utilizaremos TeXstudio. En la figura [6](#page-9-0) se presenta la ventana de TeXstudio. En este caso en la parte izquierda aparece el ´arbol de contenidos del documento, en la parte central el documento fuente y en la derecha la previsualización del documento final. En la parte inferior figura información sobre el proceso de compilación. La distribución de esta ventana es configurable.

<span id="page-9-0"></span>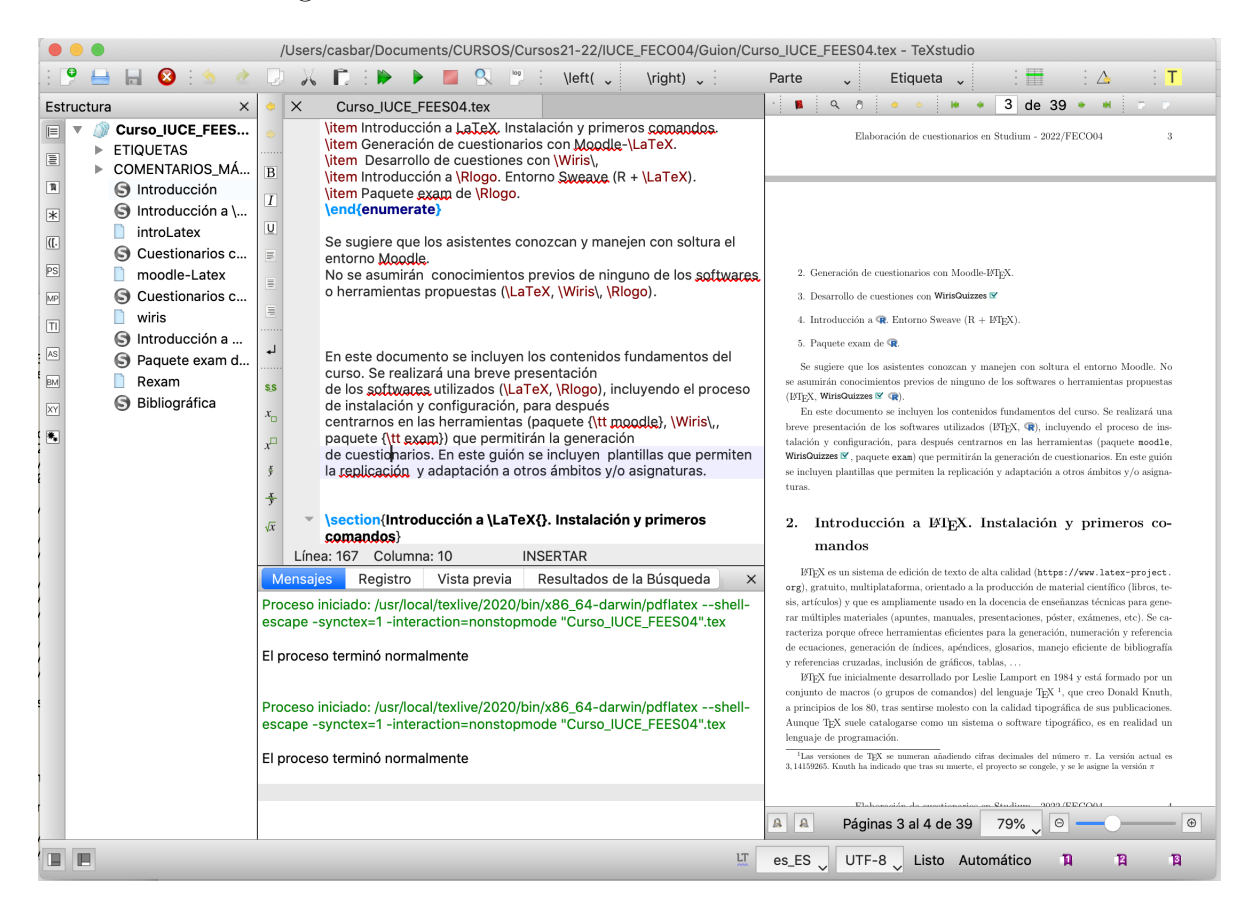

Figura 6: Entorno TeXstudio.

Para finalizar esta sección solo comentar que la plataforma overleaf ([https://es.](https://es.overleaf.com) [overleaf.com](https://es.overleaf.com)) permite generar documentos en LATEX sin la necesidad de instalar software adicional en nuestro equipo. Si disponemos de una conexión a internet y de un navegador, tras un proceso de registro, overleaf ofrece un entorno de trabajo similar a los editores que hemos comentado con multitud de plantillas, ejemplos y manuales. Además, permite el trabajo colaborativo entre varios autores y corrige automáticamente algunos de los erro-res tipográficos más habituales, como la falta de un paréntesis, llave,... En la figura [7](#page-10-1) se

<span id="page-10-1"></span>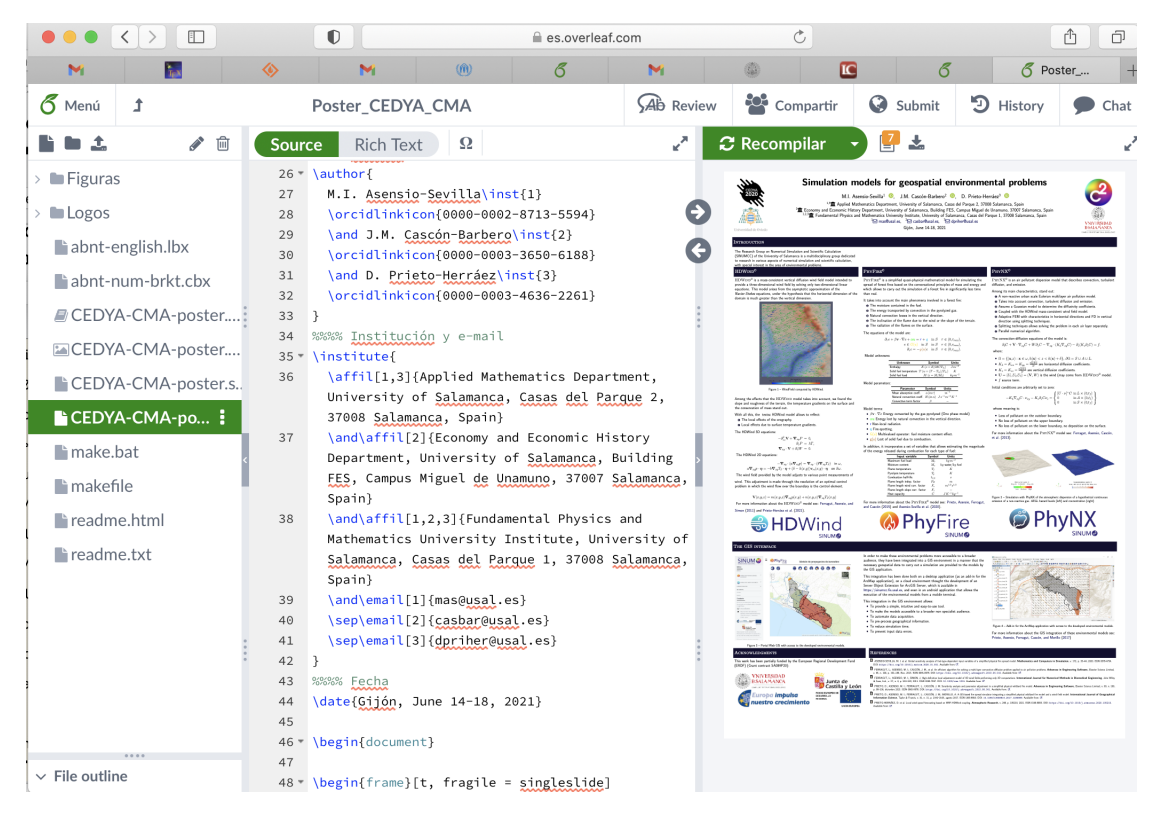

Figura 7: Entorno de trabajo Overleaf.

presenta el entorno de trabajo que ofrece overleaf.

## <span id="page-10-0"></span>2.3. Compilación

En esta sección describiremos el proceso de compilación con TeXstudio. Para ello, tras abrir la aplicación y pulsar en la pestaña  $|$ Archivo  $|$ , seleccionamos  $|$ Abrir...  $|$  y buscamos en el explorador el archivo ejemploLatex1.tex, que previamente habremos descargado. El archivo en cuestión será analizado en detalle en la siguiente sección, por el momento solo nos preocuparemos de compilarlo.

Después de cargar el archivo pulsamos en el icono verde formado por dos triángulos superpuestos situado en la parte superior de la ventana (ver figura [8\)](#page-11-0). Tras pulsar el citado icono, el documento final debería generarse y aparecer previsualizado en la parte derecha de la pantalla.

Si surgen problemas, lo más probable es que los comandos de L<sup>AT</sup>EX no hayan sido enlazados correctamente durante el proceso de instalación de TeXstudio. Si, en función de nuestro sistema operativo, pulsamos en la pestaña:

<span id="page-11-0"></span>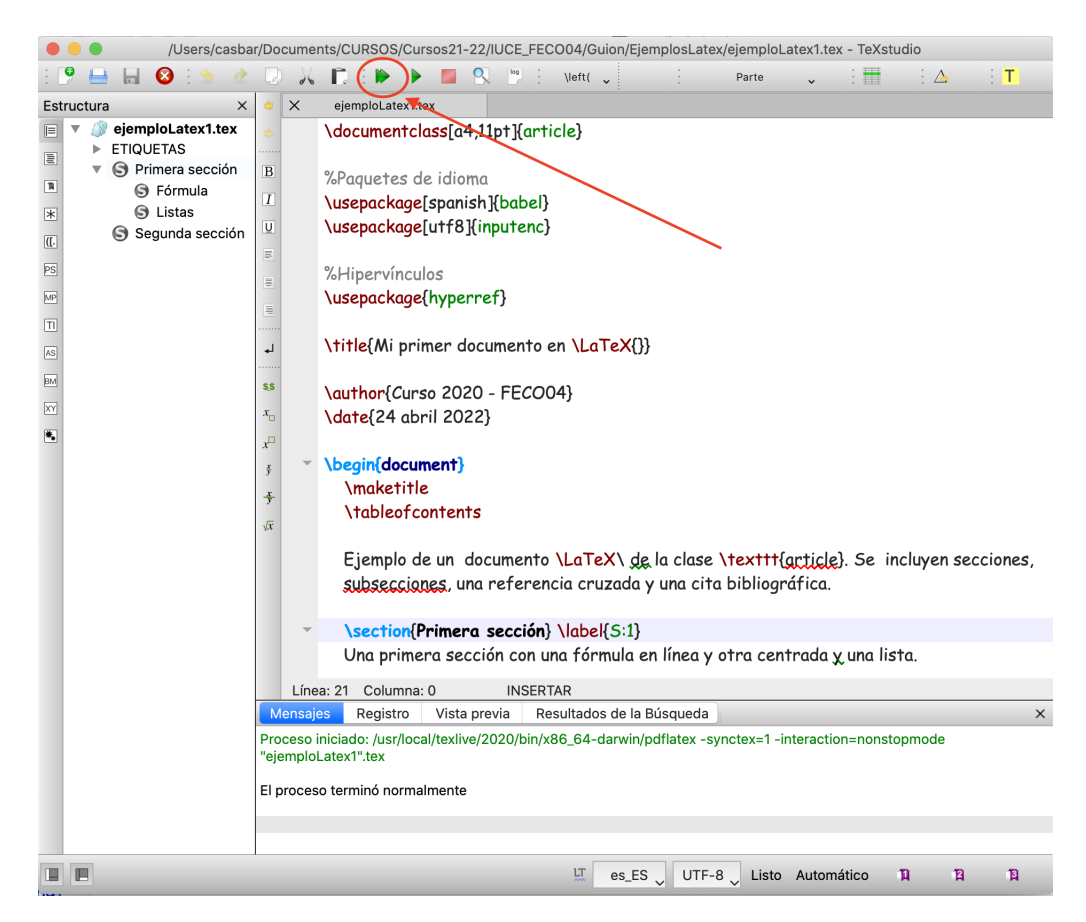

Figura 8: Compilación de un documento con TeXstudio.

\n- Windows: 
$$
\boxed{\text{Opciones}} \rightarrow \boxed{\text{Configurar TeXstudio}}
$$
\n- Mac:  $\boxed{\text{TeXstudio}} \rightarrow \boxed{\text{Preferencias}}$
\n

 $y$  en la ventana emergente seleccionamos  $\sigma$  ordenes  $\sigma$  podemos ver los comandos que está invocando TeXstudio durante el proceso de instalación.

En nuestro caso particular estamos interesados en el comando pdfLaTeX (ver figura [9\)](#page-12-1). Es conveniente recordar que L<sup>AT</sup>EX es de algún modo un lenguaje de programación y, por lo tanto, durante el proceso de generación de un documento, al compilar, lo natural es que surjan errores que deben ser depurados. Este proceso es especialmente frustrante al principio. El principal consejo al respecto es leer con calma el mensaje de error que ofrece TeXstudio. La mayor parte de las veces se debe a que un comando no se ha escrito correctamente o a la falta de una llave { }. En las siguientes secciones volveremos a insistir en esto.

<span id="page-12-1"></span>

| $\bigcirc$ $\bullet$  | Configurar TeXstudio                                                             |                                                    |  |
|-----------------------|----------------------------------------------------------------------------------|----------------------------------------------------|--|
| General               | Órdenes (%: nombre del archivo sin extensión - @: número de línea - ?: opciones) |                                                    |  |
| Órdenes               | LaTeX                                                                            | latex -src -interaction=nonstopmode %.tex          |  |
| <b>Compilar</b>       | PdfLaTeX                                                                         | pdflatex -synctex=1 -interaction=nonstopmode %.tex |  |
| Accesos rápidos       | XeLaTeX                                                                          | xelatex -synctex=1 -interaction=nonstopmode %.tex  |  |
| Editor                | LuaLaTeX                                                                         | lualatex -synctex=1 -interaction=nonstopmode %.tex |  |
| Resaltado de sintaxis | Visor de DVI                                                                     | open %.dvi > /dev/null                             |  |

Figura 9: Configuración comandos L<sup>AT</sup>EX en TeXstudio.

En la ventana de preferencias que hemos desplegado con anterioridad se puede personalizar la apariencia de TeXstudio. Por ejemplo, seleccionando Editor se puede configurar la fuente y el tamaño que se utilizará en el editor.

## <span id="page-12-0"></span>3. Ayuda

Como en cualquier otro software, la mejor forma de aprender LATEX es practicar y sobre todo equivocarse. Existen multitud de plantillas y ejemplos que es posible recuperar de la red y que se pueden modificar y adaptar a nuestras necesidades.

La documentación sobre LATEX que se puede encontrar en la red es inmensa. En este documento recomendamos las siguientes fuentes:

■ CTAN (Comprehensive TEX Archive Network, <https://ctan.org>). Se trata del repositorio oficial de materiales relacionados con T<sub>EX</sub>. Además de incluir el software, se ofrece documentación global y particular (de cada paquete). En [https:](https://tug.org/begin.html) [//tug.org/begin.html](https://tug.org/begin.html) de  $T_{E}XUsers$  Group se ofrece una selección de manuales (ver figura [10\)](#page-12-2).

#### <span id="page-12-2"></span>**Online (La)TeX** documentation

Here is just a little of the principal TeX documentation available on the web. A more complete list of documentation links is available.

LaTeX (CTAN topic):

- LearnLaTeX.org, focused lessons on learning LaTeX, with online execution of examples.
- A First LaTeX Document takes you through writing a small document with text and math for the first time. Then A First Set of LaTeX Resources recommends packages for common tasks (both documents by Jim Hefferon).
- Getting Started with LaTeX, a primer for text, math, and basic formatting (by David Wilkins).
- · Online LaTeX tutorials, a graduated series (by Andy Roberts).
- The Not So Short Introduction to LaTeX2e is a more comprehensive manual on writing LaTeX (by Tobias Oetiker et al., translated into many languages).
- LaTeX Cheat Sheet, a two-page quick reference (by Winston Chang).

Figura 10: Selección de manuales de L<sup>AT</sup>EX en CTAN.

- Overleaf. Además de ofrecer un entorno de LAT<sub>EX</sub> online, contiene una documentación muy interesante accesible en <https://es.overleaf.com/learn>.
- CervanTeX. Se trata del grupo de usuarios de TEX hispanohablantes. En [http:](http://www.cervantex.es/manuales) [//www.cervantex.es/manuales](http://www.cervantex.es/manuales) se puede encontrar abundante información en castellano.

Por último, y a titulo personal, recomendamos el curso de Luis M. Molina que figura en la web: <http://metodos.fam.cie.uva.es/~latex/apuntes/apuntes.html>.

## <span id="page-13-0"></span>4. Estructura de un documento

En un documento L<sup>AT</sup>EX se distinguen dos partes: preámbulo y cuerpo. Para describir cada una de estas partes, utilizaremos el documento que hemos compilado previamente y que transcribimos a continuación. Es conveniente mencionar que el símbolo  $\%$  se utiliza para incluir comentarios: todo aquello que figure a la derecha de un $\%$  será ignorado por el compilador de L<sup>AT</sup>FX.

```
1 \documentclass[a4,11pt]{article}
\overline{2}3 %Paquetes de idioma
4 \usepackage[spanish]{babel}
5 \usepackage[T1]{fontenc}
6 \usepackage[utf8]{inputenc}
7
8 %Hipervínculos
9 \usepackage{hyperref}
10
11 % Paquetes adicionales
12 \usepackage{amssymb}
13 \usepackage{xcolor}
14
15 \newcommand{\R}{$\mathbb{R}$}
16 \newcommand{\highlight}[1]{ {\color{red} #1} }
17
18 \title{Mi primer documento en \LaTeX{}}
19
20 \alpha \author{Curso 2020 - FEC004}
21 \date{22 abril 2022}
22
23 \begin{document}
24 \maketitle
25 \tableofcontents
26
27 Ejemplo de un documento \LaTeX\ de la clase \texttt{article} \cite{Lamport94}. Se incluyen secciones,
```

```
28 subsecciones, una referencia cruzada y una cita bibliográfica.
29
30 \section{Primera sección} \label{S:1}
31 Una primera sección con una fórmula en línea, otra centrada y una lista.
32
33 \subsection{Formula}
34 Una ecuación en linea \frac{\partial f}{\partial x} =\frac{\partial f}{\partial f}({\partial y}) o centrada:
35 \\frac{\partial f}{\partial x} =\frac{\partial f}{\partial y}
36
37 Aquí, \hbar\phi\thinspace t\thinspace i and \hbar\phi\thinspace s definido en el preámbulo \R.
38
39 \subsection{Listas}
40 Una lista de ítems:
41 \begin{itemize}
42 \item Primer item
43 \item Segundo item
44 \item Tercer item
45 \end{itemize}
46
47 \section{Segunda sección}
48
49 Esta sección complementa a la sección \ref{S:1}. Este ejemplo está basado en \cite{CursoUvaLatex}
50
51 \begin{thebibliography}{0}
52 \bibitem{CursoUvaLatex} {\sc Luis M. Molina}. Apuntes de \LaTeX\,. Capítulo I. 2009
53 \url{http://metodos.fam.cie.uva.es/~latex/apuntes/apuntes.html}.
54 \bibitem{Lamport94} {\sc Lamport, Leslie}. LaTeX: A document preparation system
55 (2nd edition). Updated for LaTeX2e., Reading, Mass., Addison-Weley, 1994.
56 ISBN 0-201-52983-1
57 \end{thebibliography}
58 \end{document}
```
## <span id="page-14-0"></span>4.1. Preámbulo

Es la parte inicial del documento que abarca hasta el comando  $\begin{cases}$  $($ líneas 1 - 22 $).$  Está destinada a:

- 1. Declaración del estilo del documento (línea 1). La declaración de la clase es obligatoria, debe figurar en la primera l´ınea del documento y determina el estilo del mismo. En este caso se está utilizando la clase article, donde la página se ha configurado como A4, y el tama˜no de la letra se ha fijado en 11 puntos. Las declaraciones entre corchetes son de carácter opcional. Las clases básicas de LATEX aparecen en la figura [11.](#page-15-1) En CTAN existen una gran variedad de clases, que pueden ser adaptadas y personalizadas.
- 2. Inclusión de paquetes adicionales (líneas 4-13). Permite el uso de funcionalidades o

<span id="page-15-1"></span>

| <b>Document Classes</b> |                                                                                                    |  |  |
|-------------------------|----------------------------------------------------------------------------------------------------|--|--|
| article                 | For articles in scientific journals, presentations, short reports, program documentation, invitations,                                    |  |  |
| <b>IEEEtran</b>         | For articles with the IEEE Transactions format.                                                                                           |  |  |
| proc                    | A class for proceedings based on the article class.                                                                                       |  |  |
| minimal                 | It is as small as it can get. It only sets a page size and a base font. It is mainly used for debugging purposes.                         |  |  |
| report                  | For longer reports containing several chapters, small books, thesis,                                                                      |  |  |
| book                    | For books.                                                                                                    |  |  |
| slides                  | For slides. The class uses big sans serif letters.                                                                                        |  |  |
| memoir                  | For changing sensibly the output of the document. It is based on the book class, but you can create any kind of<br>document with it [1] & |  |  |
| letter                  | For writing letters.                                                                                                    |  |  |
| beamer                  | For writing presentations (see LaTeX/Presentations).                                                                                      |  |  |

Figura 11: Clases básicas de L<sup>A</sup>T<sub>E</sub>X. Fuente: Wikipedia.

herramientas adicionales. Su inclusión depende de las características del documento. En este caso concreto, en las l´ıneas 4-6 se incluyen tres paquetes relacionados con el idioma, sus caracteres especiales (tildes,  $\zeta$ ,  $\zeta$ ,  $\tilde{n}$ ) y su correcta codificación. En la línea 9 se incorpora un paquete que permite utilizar hipervínculos (internos  $y/\text{o}$  externos). Por último, las líneas 12-13 incorporan herramientas que permiten la escritura de determinadas fuentes matemáticas (en este caso  $\mathbb{R}$ ), y el uso de colores.

- 3. Definición de comandos/macros (líneas 15-16). LATEX permite que el usuario defina comandos/macros propios. En la línea 15 se ha definido el comando  $\mathcal{R}$ , de modo que cuando lo utilizamos en el cuerpo del documento obtenemos R. Por otro lado, en la línea 16, se ha definido un comando que resalta en rojo el argumento que se le pasa entre llaves.
- 4. Configuración de las opciones de estilo (líneas 18-19). Cada estilo o clase tiene asociadas diversas opciones que son configuradas en el preámbulo. En este caso se introduce título, autor (aunque aquí lo estamos usando como subtítulo) y fecha.

No es necesario que los apartados  $2, 3, y, 4$ , que hemos descrito arriba, estén ordenados de esta forma.

## <span id="page-15-0"></span>4.2. Cuerpo del documento

Corresponde a esa parte todo aquello que figura entre los comandos \begin{document} y \end{document}. De hecho, L<sup>AT</sup>EX finalizará el proceso de lectura cuando encuentre la segunda de las sentencias.

En esta parte del documento aparecen comandos propios del estilo y/o paquetes y el texto que deseamos publicar convenientemente formateado. En este documento en concreto, en la línea 24 invocamos al comando que permite generar el título del documento, y en la línea 25 al que crea la tabla de contenidos.

El estilo article permite organizar el documento en secciones y subsecciones. El texto incluye alguna fórmula, a las que dedicaremos alguna sección específica, y una lista.

También se ha incluido alguna referencia cruzada (línea  $49 \rightarrow 30$ , comandos ref y label) y dos citas bibliográficas (línea  $27 \rightarrow 54$ , línea  $49 \rightarrow 52$ , comando cite). Para que se produzca el enlace es necesario compilar el documento dos veces. Si solo se compila el documento una vez en el lugar de las referencias/citas aparecerá el símbolo ?.

El documento finaliza con una lista que incluye dos referencias, que en este caso se ha gestionado de forma estática. A través de la utilidad bibtex es posible gestionar de forma dinámica las referencias bibliográficas de una base de datos. En el último apartado de esta primera sección, comentaremos brevemente el tratamiento de la bibliografía.

## <span id="page-16-0"></span>5. Conceptos básicos para la escritura en  $\mu_{\text{Tx}}$

Debemos tener en cuenta ciertas reglas generales cuando escribimos en L<sup>AT</sup>EX:

- $\blacksquare$  Todos los comandos en LATEX comienzan con el operador barra invertida \. Por ejemplo, en la l´ınea 1 de nuestro ejemplo, tenemos el comando documentclass, en la línea 24, el comando maketitle, o en la línea 30 el comando label.
- Cuando un comando recibe **argumentos**, estos van entre llaves,  $\{\}$ , si son obligatorios y entre corchetes, [ ], si son opcionales. Los argumentos opcionales siempre se colocan antes que los obligatorios. Si hay varios argumentos, estos van separados por comas. Por ejemplo, en la línea 1, el comando documentclass recibe dos argumentos opcionales y uno obligatorio (el tipo de documento); en la l´ınea 24 el comando maketitle no precisa de argumentos, y en la línea 30, el comando label recibe como argumento (obligatorio) la etiqueta que se utilizará para referenciar.
- Merece especial atención la pareja de comandos

```
\begin{environment}
...
\end{environment}
```
donde environment es el nombre de un entorno en L<sup>AT</sup>EX (por ejemplo, document, itemize, figure, the bibliography). Un entorno en  $\mathbb{F} \mathbb{F} \mathbb{X}$  es una sección del documento con unas características especiales. Por ejemplo, en las líneas 41-45 se ha definido una enumeración con marcadores.

- Existen 10 caracteres especiales en  $\text{ETr}X$ :
	- $\bullet$  | | Indicador de comando.
	- $\{\}\$ Delimitador de grupos. Si se utiliza tras un comando agrupa los argumentos obligatorios asociados a dicho comando.
	- $\#$  En la definición de comandos se utiliza para indicar y referenciar los comandos.
	- $\&$  Separa columnas en una tabla, o alinea ecuaciones.
	- $\bullet \mid \%$  Permite introducir comentario en el texto. Todo aquello que se coloque a su derecha será ignorado por el compilador.
	- $\tilde{a}$  (tilde  $\tilde{n}$ ) peque $\tilde{n}$ o espacio horizontal.
	- $|\$\|$  delimitador de escritura en formato matemático.
	- $\lceil \cdot \rceil$  (guión bajo)  $\lceil \cdot \rceil$  Se usa en formato matemático para escribir subíndices.
	- Se utiliza en formato matemático para escribir superíndices.

Dado que son caracteres con propósito específico en LAT<sub>E</sub>X, si necesitamos escribir alguno de ellos en nuestro texto debemos hacerlo del siguiente modo:

 $\backslash$ backslash  $\{ \}$   $\#$   $\&$   $\%$   $\qquad$   $\$$   $\_$ 

- $\blacksquare$  LAT<sub>EX</sub> alinea y justifica el texto automáticamente según medidas determinadas en el estilo o impuestas por el usuario en el preámbulo.
- Los espacios en blanco son ignorados. Es indiferente separar dos palabras por uno o m´as espacios. Para aumentar el espacio entre palabras se puede utilizar \ seguido de un espacio en blanco.
- El cambio de párrafo se obtiene al dejar una línea en blanco en el documento fuente. Dejar varias líneas en blanco no tiene ningún efecto. Para aumentar el espacio entre párrafos, se puede utilizar

#### \medskip \bigskip \parskip=xxmm

donde xx es la medida en milímetros.

- Para forzar un **cambio de línea**, sin cambiar de párrafo, se utiliza  $\setminus$
- La fuente por defecto que usa L<sup>AT</sup>EX es Latin Modern Roman. Admite tres familias, roman, serif, teletype, cuatro tipos de letra (cursiva, recta, inclinada, versalitas), tres tipos de trazos (normal, intermedio, negrita) y diversos tama˜nos (escalados de acuerdo al prefijado en el documento). Ampliaremos esta cuestión más adelante. Existen versiones de LAT<sub>EX</sub> como LuaLAT<sub>EX</sub> o XeLAT<sub>EX</sub> que incorporan paquetes para trabajar con todo tipo de fuentes. Quedan fuera de los objetivos de esta introducción.

## <span id="page-18-0"></span>6. Edición de fórmulas en ETEX

Probablemente una de las cualidades más destacables de LATEX es la versatilidad que ofrece para la generación de ecuaciones y la calidad tipográfica de las mismas. Manejar el denominado *modo matemático* requiere cierto esfuerzo inicial, pero este es rápidamente compensado. Además, si se cuenta con un editor apropiado, no es mucho más complicado que otros editores de ecuaciones (como el de word) y los resultados son netamente superiores.

Si planteamos utilizar el modo matemático en nuestro texto, el primer paso debe ser incluir los siguientes paquetes en el preámbulo:

#### \usepackage{amsmath, amssymb}

Ambos añaden funcionalidades para la correcta escritura de ecuaciones.

El siguiente paso es el conocimiento de las herramientas (operadores, delimitadores, símbolos, ...) que utilizamos en el modo matemático. En el caso del editor que estamos utilizando podemos acceder a ellos a través de la etiqueta  $\textit{Matemáticas } y/\text{o}$  el menú  $\textit{Símbolos}$ que se despliega en la parte izquierda de la ventana (ver figura [12\)](#page-19-0).

En cualquier manual de los que hemos comentado en la sección [3](#page-12-0) existe abundante información sobre los símbolos, operadores, delimitadores y funciones que se emplean en el modo matemático de L<sup>A</sup>T<sub>E</sub>X. No incluiremos en este documento ninguna enumeración precisa de todos ellos, pues no tiene mucho sentido. En las figuras [13](#page-19-1) y [14](#page-20-0) se representan capturas de las webs <https://manualdelatex.com/> y [https://es.overleaf.com/learn/](https://es.overleaf.com/learn/latex/Mathematical_expressions)

<span id="page-19-0"></span>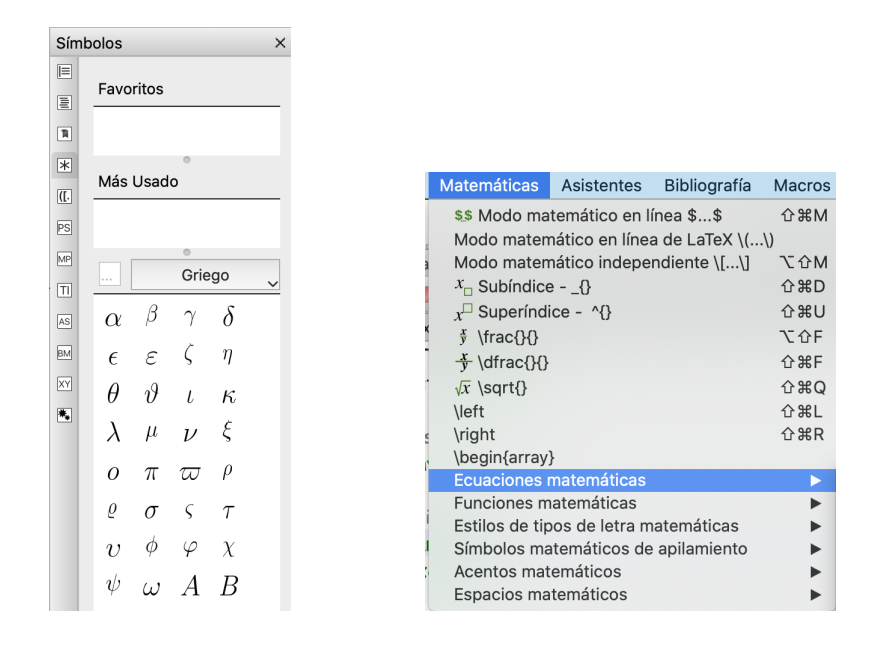

Figura 12: Acceso a comandos matemáticos en TeXstudio. El menú símbolos se despliega en la parte izquierda de la ventana. La etiqueta Matemáticas esta en el menú de la parte superior de la ventana.

[latex/Mathematical\\_expressions](https://es.overleaf.com/learn/latex/Mathematical_expressions) respectivamente, que en nuestra opinión pueden ser de gran ayuda.

La tercera cuestión que debemos abordar es decidir el modo en el que queremos utilizar el modo matématico. LAT<sub>EX</sub> ofrece varias opciones:

- Ecuación en línea (inline mode). Para escribir una ecuación en línea se utilizan los delimitadores  $\mathcal{F} \ldots \mathcal{F}$  o  $( \ldots \ldots)$ .
- Ecuación centrada (*display mode*). En este caso, la ecuación aparece en una línea propia del texto, centrada. Se indica con los delimitadores  $\$\$ ... $\$\circ \[$  ... $]\$ .

<span id="page-19-1"></span>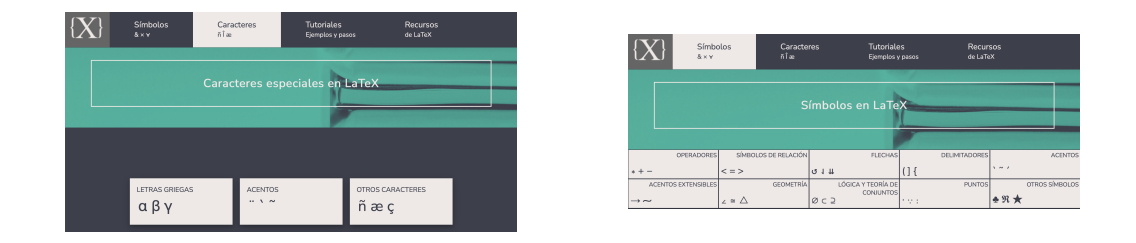

Figura 13: Relación de comandos para símbolos en L<sup>A</sup>T<sub>E</sub>X. Fuente: [https://](https://manualdelatex.com) [manualdelatex.com](https://manualdelatex.com).

 $TFG$  en LAT<sub>F</sub>X: Guía de instalación y uso - ID2022/162 20

<span id="page-20-0"></span>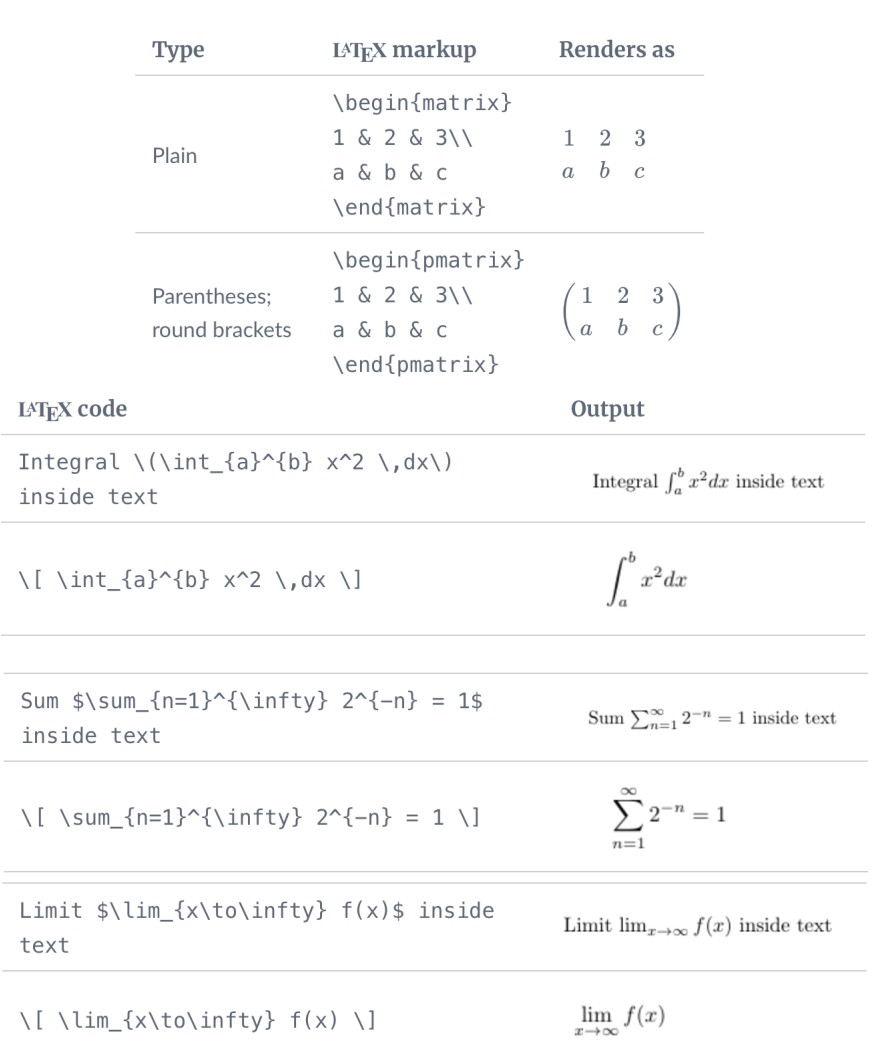

Figura 14: Operadores y delimitadores en modo matemático. Fuentes: [https:](https://manualdelatex.com/) [//manualdelatex.com/](https://manualdelatex.com/), [https://es.overleaf.com/learn/latex/Mathematical\\_](https://es.overleaf.com/learn/latex/Mathematical_expressions) [expressions](https://es.overleaf.com/learn/latex/Mathematical_expressions).

Ecuación con numeración. Si queremos que la ecuación aparezca numerada, se puede emplear el entorno:

```
\begin{equation}
  ...
\end{equation}
```
Si utilizamos el entorno equation\*, la ecuación no será numerada.

Ecuación de varias líneas alineada. Si además la ecuación ocupa varias líneas, y queremos alinearlas con algún criterio, el entorno apropiado es:

```
\begin{align}
    ....
\end{align}
```
Para indicar el cambio de línea se utiliza  $\setminus \mathcal{V}$  para alinear &. Si utilizamos el entorno align\*, la ecuación no será numerada.

Exiten muchos otros entornos en LATEX para la edición de ecuaciones que nosotros aquí omitiremos.

El útimo paso, y más importante, es practicar y sobre todo equivocarse. Para finalizar esta sección reproducimos el código fuente y resultado final del EjemploLatex2.tex que utilizaremos en el curso. En este archivo, se presentan diversos ejemplos en notación matemática. Además, se ha utilizado la clase que SIAM (Society for Industrial and Applied Mathematics) ofrece a los autores y que puede descargarse de [https://archive.](https://archive.siam.org/journals/auth-info.php) [siam.org/journals/auth-info.php](https://archive.siam.org/journals/auth-info.php). Para que todo funcione correctamente, el archivo con extensión. cls debe copiarse en la misma carpeta que el archivo fuente.

#### Archivo fuente: EjemploLatex2.tex

```
1 \documentclass{siamart171218}
2 \usepackage[spanish]{babel}
3 \usepackage[T1]{fontenc}
4 \usepackage[utf8]{inputenc}
5 \usepackage{amsmath,amssymb}
6
7 \title{Mis primeras ecuaciones en \LaTeX{}}
8 \author{Curso 2020 - FEC004}
9
10 \begin{document}
```

```
11 \maketitle
12
13 \begin{abstract}
14 En este documento escribiremos algunas ecuaciones con \LaTeX\
15 \end{abstract}
16
17 \begin{keywords} \LaTeX\, ecuaciones \end{keywords}
18
19 \section{Modo \textit{inline}}
20 En \LaTeX\ se pueden incluir ecuaciones en el texto del siguiente modo:
21 F(K,L) = A K^\alpha L^\beta. Aquí el delimitador \$ determina el
22 cambio del modo texto a modo matemático. Observar como se han obtenido
23 los exponentes.
2425 Existe otro modo de incluir ecuaciones en línea:
26 \( f(\lambda a + \mu b) = \lambda f(a) + \mu f(b)\).
27 Notar que en el documento final no existe diferencia entre el uso del
28 delimitador empleado.
29
30 \section{Modo \textit{display}} Si el objetivo es que la ecuación
31 aparezca en una única línea y centrada, se utiliza el modo \text{display},32 que se determina se inicia y termina con dos \33 $$
34 E_c = \int_0^{q_0} (D(p) - p_0) dq35 $$
36 De nuevo, el mismo efecto se consigue con el delimitador
37 $\backslash$[ \ldots ]$\backslash$:
38 \[
39 \frac{dp}{dt} = \dot{p} = E(p(t))40 \]
41 \section{Entorno \textit{equation}}
42 En ocasiones puede interesar numerar una ecuación para referenciarla
43 en algún momento:
44 \begin{equation}
45 \left(
46 \begin{array}{c} x_1 \\ x_2 \\ \vdots \\ x_n \end{array}
47 \right)
48 =49 \left(
50 \begin{array}{cccc}
51 a_{11} & a_{12} & \ldots & a_{1n}\\
52 a_{21} & a_{22} & \ldots & a_{2n} \\
53 \vdots \& \vdots \& \& \ldots \\\end{aligned}54 a_{n1} & a_{n2} & \ldots & a_{nn}
55 \end{array}
56 \right)
57 \left(
58 \begin{array}{c} x_1 \\ x_2 \\ \vdots \\ x_n \end{array}
59 \right)
60 + \left\{\text{left(}61 \begin{array}{c} c_1 \\ c_2 \\ \vdots \\ c_n \end{array}
62 \rightarrow \right)63 \end{equation}
```

```
64 En este caso hemos trabajado con matrices, entorno \texttt{array},
65 delimitados por paréntesis. \LaTeX\ cálcula automáticamente el tamaño
66 de los mismo. El argumento que se añade en este entorno determina el
67 número de columnas (tantos como caracteres), y el tipo de alineación
68 de la misma (c - centrado, l-izquierda, r-derecha). Las columnas se
69 separan con \&.
70
71 Este entorno, también puede usarse sin numeración:
72 \begin{equation*}
73 \mathbf{x} = A \mathbf{x} + \mathbf{c}74 \quad
75 \Leftrightarrow
76 \quad
77 x_i = \sum_{i=1}^d a_{ij} x_j + c_i, \forall i=1,\ldots,d78 \end{equation*}
79 Aquí se ha empleado la tipografía \textit{bold} en modo matemático,
80 para indicar el carácter vectorial.
81
82 \section{Entorno \textit{align}}
83 Si la ecuación incluye varias líneas, el entorno \texttt{align} permite
84 alinearlas con \&:
85 \begin{align}
86 \frac{dS}{dt} &= - \beta S(t) \, I (t) \\
87 \frac{dI}{dt} &= \beta S(t) \, I(t) - \gamma I(t)\\
88 \frac{dR}{dt} \equiv \gamma I \ \iota89 S(0) k = S_0, \quad R(0) = R_0, \quad I(0) = I_0
90 \end{align}
91 Al igual que en el caso anterior, podemos omitir la numeración:
92 \begin{align*}
93 \left( \begin{array}{1}
94 x_t \wedge y_t95 \end{array}\right)
96 \& =97 \left( \begin{array}{1}
98 1/2 \sqrt{5/2}99 \end{array}\right)
100 +
101 \left( \begin{array}{rr}
102 2\cdot 3^t -2^t & -3^t + 2^t \\
103 2\cdot 3^t - 2^{t+1} - 1 & -3^t+2^{t+1}
104 \end{array} \right)
105 \left( \begin{array}{1}
106 1/2 - 1/2\lambda107 - 5/2108 \end{array}\right)
109 \text{ }110 & =
111 \left(\begin{array}{l}
112 1/2 \\
113 5/2
114 \end{array}\right)
115 +
116 \left(\ \begin{array}{c} 116 \end{array}\right)
```

```
117 (-3^t + 2^{t})/2 \\ (-3^t + 2^{t+1})/2
118 \end{array}\right)
119 = \frac{1}{2}120 \left( \begin{array}{1}
121 -3^{\circ}t + 2^{\circ} \{t\} + 1\lambda 122 \lambda \lambda123 -3^{\circ}t + 2^{\circ} \{t+1\} +5124 \end{array}\right)
125 \end{align*}
126 \end{document}
```
#### Archivo final: EjemploLatex2.pdf

MIS PRIMERAS ECUACIONES EN LATEX

**CURSO 2020 - FECO04** 

 $\bf{Resumen.}$  En este documento escribiremos algunas ecuaciones con $\rm \emph{Ib}TgX$ 

Key words. PTFX ecuaciones

**1.** Modo *inline*. En l<sup>y</sup>IEX se pueden incluir ecuaciones en el texto del siguiente modo:  $F(K, L) = AK^{\alpha}L^{\beta}$ . Aquí el delimitador \$ determina el cambio del modo texto  $\bf a$  modo matemático. Observar como se han obtenido los exponentes. Existe otro modo de incluir ecuaciones en línea:  $f(\lambda a + \mu b) = \lambda f(a) + \mu f(b)$ . Notar<br>que en el documento final no existe diferencia entre el uso del delimitador empleado.

2. Modo *display*. Si el objetivo es que la ecuación aparezca en una única línea y centrada, se utiliza el modo *display*, que se determina se inicia y termina con dos \$\$

$$
E_c=\int_0^{q_0}(D(p)-p_0)dq
$$

De nuevo, el mismo efecto se consigue con el delimitador  $\langle \cdot, \cdot, \cdot \rangle$ :

$$
\frac{dp}{dt}=\dot{p}=E(p(t))
$$

3. Entorno equation. En ocasiones puede interesar numerar una ecuación para referenciarla en algún momento:

$$
(3.1) \qquad \begin{pmatrix} x_1 \\ x_2 \\ \vdots \\ x_n \end{pmatrix} = \begin{pmatrix} a_{11} & a_{12} & \dots & a_{1n} \\ a_{21} & a_{22} & \dots & a_{2n} \\ \vdots & \vdots & & \dots \\ a_{n1} & a_{n2} & \dots & a_{nn} \end{pmatrix} \begin{pmatrix} x_1 \\ x_2 \\ \vdots \\ x_n \end{pmatrix} + \begin{pmatrix} c_1 \\ c_2 \\ \vdots \\ c_n \end{pmatrix}
$$

En este caso hemos trabajado con matrices, entorno array, delimitados por paréntesis.  $\operatorname{\mathsf{IPT}\!}{}_{\mathsf{F}\!}X$ cálcula automáticamente el tamaño de los mismo. El argumento que se añade en este entorno determina el número de columnas (tantos como caracteres), y el tipo de alineación de la misma (c - centrado, l-izquierda, r-derecha). Las columnas se separan con &.

 $\quad$  Este entorno, también puede usarse sin numeración:

$$
\mathbf{x} = A\mathbf{x} + \mathbf{c} \quad \Leftrightarrow \quad x_i = \sum_{i=1}^d a_{ij} x_j + c_i, \forall i = 1, \dots, d
$$

Aquí se ha empleado la tipografía  $bold$ en modo matemático, para indicar el carácter vectorial.  $\overline{1}$ 

4. Entorno align. Si la ecuación incluye varias líneas, el entorno align permite alinearlas con &:

 $\frac{dS}{dt} = -\beta S(t) I(t)$  $(4.1)$  $\overline{dt}$  $\frac{dI}{dt} = \beta S(t) I(t) - \gamma I(t)$  $(4.2)$  $\overline{dR}$  $(4.3)$  $=\gamma I$  $\overline{dt}$  $(4.4)$  $S(0) = S_0$ ,  $R(0) = R_0$ ,  $I(0) = I_0$ 

Al igual que en el caso anterior podemos omitir la numeración:

$$
\left(\begin{array}{c} x_t \\ y_t \end{array}\right) = \left(\begin{array}{c} 1/2 \\ 5/2 \end{array}\right) + \left(\begin{array}{cc} 2\cdot 3^t - 2^t & -3^t + 2^t \\ 2\cdot 3^t - 2^{t+1} - 1 & -3^t + 2^{t+1} \end{array}\right) \left(\begin{array}{c} 1/2 - 1/2 \\ -5/2 \end{array}\right) \\ = \left(\begin{array}{c} 1/2 \\ 5/2 \end{array}\right) + \left(\begin{array}{c} (-3^t + 2^t)/2 \\ (-3^t + 2^{t+1})/2 \end{array}\right) = \frac{1}{2} \left(\begin{array}{c} -3^t + 2^t + 1 \\ -3^t + 2^{t+1} + 5 \end{array}\right)
$$

## <span id="page-25-0"></span>7. Otras funcionalidades

LATEX ofrece muchas m´as posibilidades de las que hemos comentado en este documento, que van desde la maquetación de documentos a la escritura de partituras musicales, pasando por el diseño de estructuras gráficas o escritura de fórmulas químicas.

En este apartado presentamos algunas funcionalidades que consideramos pueden ser de gran interés para un lego en la materia, todas ellas están incluidas en los archivos ejemploLatex3.tex, ejemploLatex4.tex y ejemploLatex5.tex. Básicamente presentaremos el comando, entorno o clase y algún ejemplo. En la bibliografía recomendada se puede ampliar la información.

### <span id="page-25-1"></span>7.1. Tipo de fuentes

La fuente por defecto en LATEX es Latin Modern Roman. Admite tres familias ( $roman$ , serif, teleype):

```
\textrm{Texto escrito en familia roman}
2 \textsf{Texto escrito en familia sans serif}
3 \texttt{Texto escrito en familia de mecanografiado}
```
Texto escrito en familia roman

Texto escrito en familia sans serif

Texto escrito en familia de mecanografiado

Cuatro tipos de letra (cursiva, recta, inclinada, versalitas):

```
1 \textit{Texto escrito en cursiva}
```
- 2 \textup{Texto escrito en letras rectas}
- 3 \textsl{Texto roman de estilo inclinado}
- 4 \textsc{Texto escrito en versalitas}

Texto escrito en cursiva

Texto escrito en letras rectas

Texto roman de estilo inclinado

Texto escrito en versalitas

Y tres tipos de trazos (normal, intermedio, negrita):

1 Texto normal

- 2 \textmd{Texto de grosor intermedio}
- 3 \textbf{Texto en negrita}

Texto normal Texto de grosor intermedio

Texto en negrita

También existen diversos estilos en formato matemático:

- $\blacksquare$  Formato caligráfico:
- 1 \$\$\mathcal{ABCDEFGHIJKLMNOPQRSTUVWXYZ}\$\$

ABCDEFGHIJ KLMN OPQRST UVWX YZ

- Formato bb:
- 1 \$\$\mathbb{ABCDEFGHIJKLMNOPQRSTUVWXYZ}\$\$

#### ABCDEFGHIJKLMNOPQRSTUVWXYZ

Existen versiones de LAT<sub>EX</sub> como LuaLAT<sub>EX</sub> o XeLAT<sub>EX</sub> que incorporan paquetes para trabajar con todo tipo de fuentes. Quedan fuera de los objetivos de esta introducción.

#### <span id="page-27-0"></span>7.2. Tama˜no de las fuentes

El tamaño de la fuente en un documento en LATEX se define en relación al tamaño definido en el documento. Por defecto, un documento en IATEX está definido con un tamaño de letra de 10 pt.

A partir de este tamaño es posible definir otros con los modificadores:

\tiny \scriptsize \footnote \small \large \Large \LARGE \huge \Huge

```
1 \begin{itemize}
2 \item Tamaño tiny : { \tiny tiny}
3 \item Tamaño scriptsize: { \scriptsize scriptsize}
4 \item Tamaño footnote: {\footnotesize footnote}
5 \item Tamaño small: {\small small}
6 \item Tamaño large: {\large large}
7 \item Tamaño Large {\Large Large}
8 \item Tamaño LARGE {\LARGE LARGE}
9 \item Tamaño huge {\huge huge}
10 \item Tamaño HUGE {\Huge Huge}
11 \end{itemize}
```
 $\blacksquare$  Tamaño tiny : tiny ■ Tamaño scriptsize: scriptsize ■ Tamaño footnote: footnote ■ Tamaño small: small ■ Tamaño large: large  $\blacksquare$  Tamaño Large: Large  $\blacksquare$  Tamaño LARGE:  ${\rm LARG}$  $\blacksquare$  Tamaño huge:  $\mathrm{huge}$  $\blacksquare$  Tamaño HUGE:  $\rm Huge$ 

### <span id="page-27-1"></span>7.3. Enumeraciones

Las enumeraciones se consiguen con los entornos: itemize o enumerate:

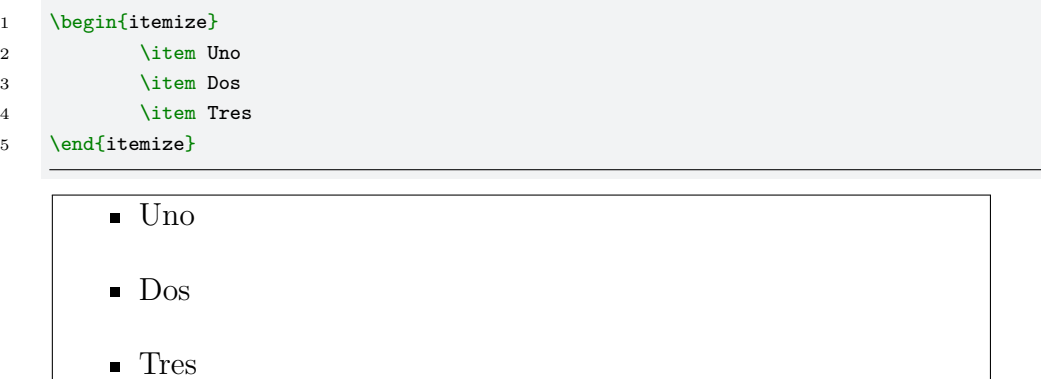

```
1 \begin{enumerate}
2 \item Uno
3 \item Dos
4 \item Tres
5 \end{enumerate}
```
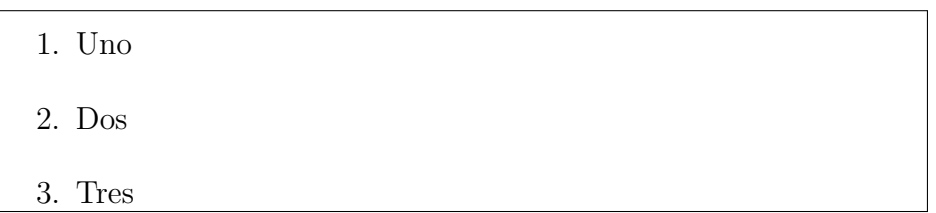

## <span id="page-28-0"></span>7.4. Figuras

Para insertar figuras en un documento debemos en primer lugar cargar el paquete:

```
\usepackage{graphicx}
```
Este paquete contiene el comando

```
\includegraphics[opciones]{imagen}
```
que permite incluir imágenes. Entre las posibles opciones están la escala, la anchura, altura, ángulo de giro. El siguiente ejemplo incluye un gráfico dentro del elemento flotante figure que permite referenciarlo  $y$ /o incluir una descripción.

```
1 \begin{figure}[h]
```

```
2 \begin{center}
3 \includegraphics[scale = 0.2]{./logoFEyE.png}
4 \caption{Logo FEyE}
5 \end{center}
6 \end{figure}
```
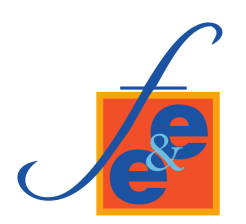

Figura 15: Logo FEyE.

## <span id="page-29-0"></span>7.5. Tablas

Las tablas se construyen con el entorno tabular. Como argumento se incorpora el número de columnas y su alineación (r - derecha, 1 - izquierda, c - centrado). La barra | indica que las columnas serán separadas con una línea vertical. Las líneas horizontales se consiguen con el comando hline.

A continuación presentamos un ejemplo donde la tabla ha sido centrada (entorno center) e incluida en un entorno table para que aparezca como elemento flotante, y pueda ser referenciada.

```
1 \begin{table}[h]
2 \begin{center}
3 \begin{align} \begin{bmatrix} \begin{array}{c} \end{array} \end{align}4 \hline
5 Fruta & Cantidad & Origen \\ \hline
6 Manzana k 4 k Estados Unidos \setminus7 Naranja & 10 & 10 Naranja & 108 Plátano & 3 & Colombia \\ \hline
9 \end{tabular}10 \caption{Fruta disponible}
11 \label{tab:fruta}
12 \end{center}
13 \end{table}
```

|                                     | Fruta   Cantidad | Origen         |
|-------------------------------------|------------------|----------------|
| Manzana                             |                  | Estados Unidos |
| Naranja   $10$                      |                  | España         |
| $Plátano$ <sup><math> </math></sup> | -3               | Colombia       |

Cuadro 1: Fruta disponible.

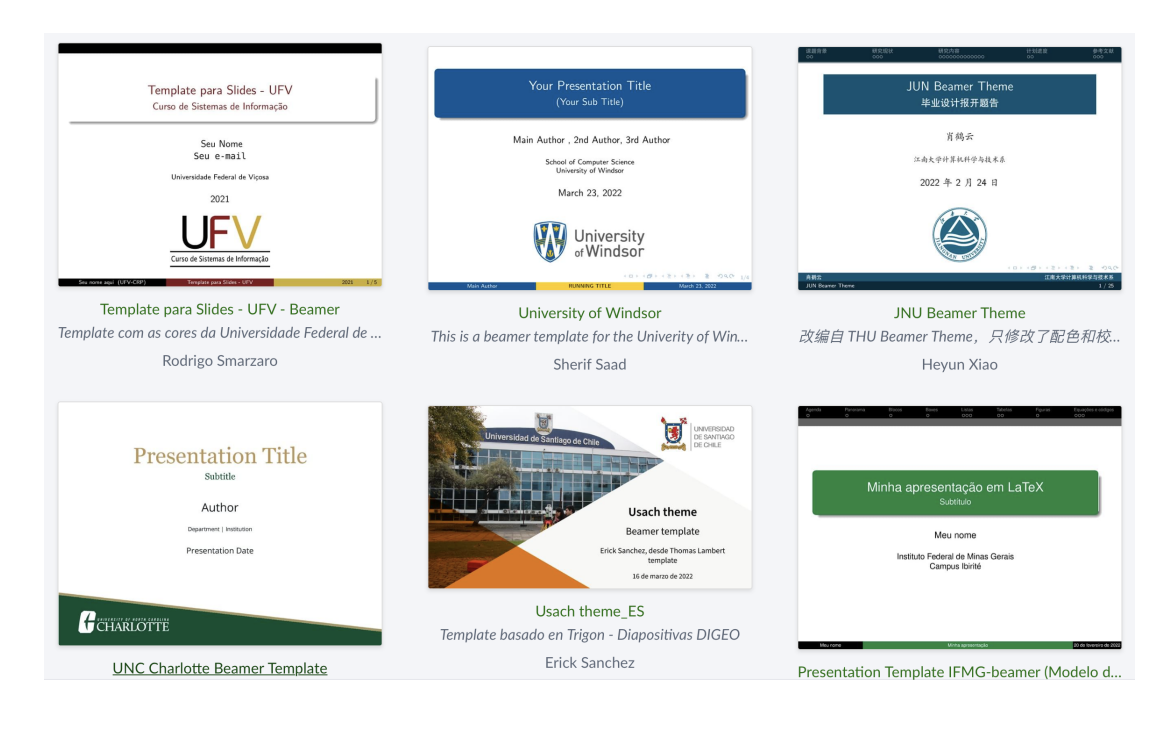

Figura 16: Plantillas de la clase beamer. Fuente: [https://es.overleaf.com/gallery/](https://es.overleaf.com/gallery/tagged/presentation/page/1 ) [tagged/presentation/page/1](https://es.overleaf.com/gallery/tagged/presentation/page/1 ).

### <span id="page-30-0"></span>7.6. Clase beamer

Con esta clase de LATEX se pueden construir presentaciones. Las páginas se organizan con el entorno frame. La configuración de esta clase no es sencilla, por ello, la mejor estrategia es partir de una plantilla y modificarla convenientemente. En las siguientes web se pueden obtener abundantes ejemplos:

- [https://deic.uab.cat/~iblanes/beamer\\_gallery/index.html](https://deic.uab.cat/~iblanes/beamer_gallery/index.html)
- <https://es.overleaf.com/gallery/tagged/presentation/page/1>

## <span id="page-30-1"></span>7.7. Bibliografía

Otra de las características destacables de LAT<sub>EX</sub> es la gestión de la bibliografía. Este tratamiento se puede realizar de forma estática (entorno thebibliography) o dinámica (herramienta Bibtex). El documento [http://logistica.fime.uanl.mx/miguel/docs/](http://logistica.fime.uanl.mx/miguel/docs/BibTeX.pdf) [BibTeX.pdf](http://logistica.fime.uanl.mx/miguel/docs/BibTeX.pdf) describe en forma concisa ambos casos.

En el primer caso (estático), la lista de referencias bibliográficas se incluye directamente en el documento, a través del entorno:

```
\begin{thebibliography}{0}
...
 \bibitem{label} Referencia
...
\end{thebibliography}
```
Cada una de las referencias se incorpora con el comando bibitem. Este comando, requiere como argumento la etiqueta label, que se utilizará en el cuerpo de documento para citar mediante el comando cite. La bibliografía del documento ejemploLatex1.tex, que reproducimos a continuación, se ha gestionado de este modo. Cuando la bibliografía se introduce de este modo, las normas de estilo (orden, numeración, nombre completo/abreviado, ...) son responsabilidad del usuario.

```
1 \begin{thebibliography}{0}
2 \bibitem{CursoUvaLatex} {\sc Luis M. Molina}. Apuntes de \LaTeX\,. Cap´ıtulo I. 2009
3 \url{http://metodos.fam.cie.uva.es/~latex/apuntes/apuntes.html}.
4 \bibitem{Lamport94} {\sc Lamport, Leslie}. LaTeX: A document preparation system
5 (2nd edition). Updated for LaTeX2e., Reading, Mass., Addison-Weley, 1994.
6 ISBN 0-201-52983-1
7 \end{thebibliography}
```
Cuando se trabaja de forma dinámica, el flujo de trabajo es distinto. En primer lugar, se crea una base de datos con las referencias en formato bibtex (.bib). En este formato cada referencia aparece determinada por una serie de etiquetas; a continuación copiamos parte de la base de datos que se utilizará en ejemploLatex4.tex.

```
1 @book{texbook,
2 author = \{Donald E. Knuth\},
3 year = {1986},
4 title = {The {\nYek} Book},5 publisher = {Addison-Wesley Professional}
6 }
7
8 @article{knuth:1984,
9 title={Literate Programming},
10 author={Donald E. Knuth},
11 journal={The Computer Journal},
12 volume={27},
13 number={2},
14 pages={97--111},
15 year={1984},
16 publisher={Oxford University Press}
17 }
18
```

```
19 @inproceedings{lesk:1977,
20 title={Computer Typesetting of Technical Journals on {UNIX}},
21 author={Michael Lesk and Brian Kernighan},
22 booktitle={Proceedings of American Federation of
23 Information Processing Societies: 1977
24 National Computer Conference},
25 pages={879--888},
26 year={1977},
27 address={Dallas, Texas}
28 }
```
<span id="page-32-0"></span>La mayor parte de los gestores bibliográficos permiten descargar las citas bibliográficas en formato bibtex (ver figura [17\)](#page-32-0).

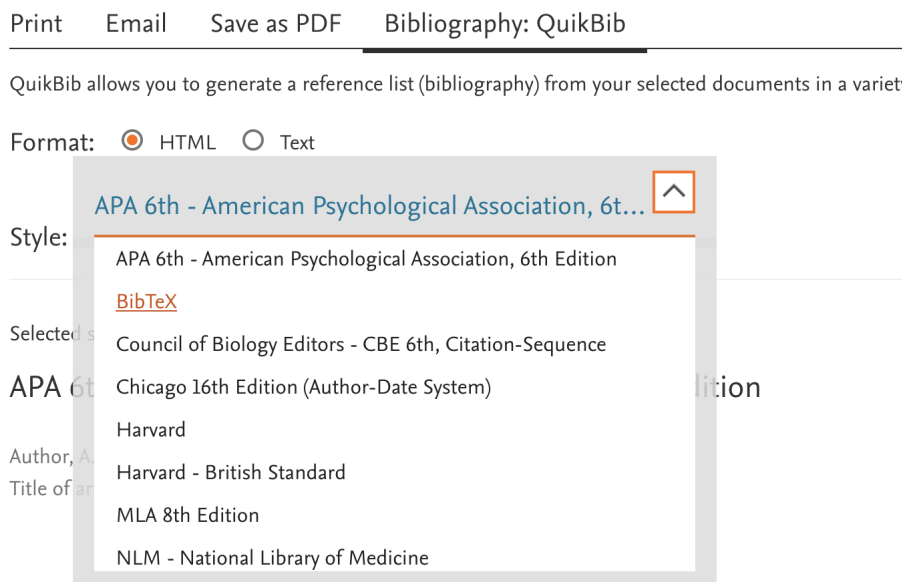

Figura 17: El gestor Scopus permite descargar las citas bibliográficas en formato bitex.

Tras construir la base de datos, el proceso de citación en el cuerpo del documento se realiza con el comando cite como en el caso anterior. Al finalizar el documento, la bibliografía se incluye con el comando bibliography y el estilo se configura con el comando bibliographystyle:

```
1 \bibliography{biblio.bib}
```

```
2 \bibliographystyle{abbrv}
```
Para compilar se procede del siguiente modo:

pdflatex bibtex pdflatex pdflatex

El primer pdflatex recopilará todas la referencias que son citadas en el documento. El comando bibtex construye un entorno thebibliography con las referencias y el estilo bibliográfico correspondientes. El segundo pdflatex incluye la bibliografía y el último las referencias cruzadas dentro del documento. No obstante, si trabajamos con TeXstudio, el proceso de compilación es exactamente el mismo (pulsar el doble triángulo verde): el programa detectar´a autom´aticamente que necesita utilizar Bibtex. Tan solo apreciaremos que en la primera llamada el proceso de compilación es más lento (en realidad, se está iterando el proceso varias veces).

## <span id="page-33-0"></span>7.8. Paquetes gráficos

Los paquetes tikz, pgf y pgfplots permiten generar esquemas o gráficos con LATEX de gran calidad. La documentación correspondiente es accesible en:

- <https://www.ctan.org/pkg/pgf>
- <https://ctan.org/pkg/pgfplots>

En el archivo ejemploLatex5.tex incluimos algunos ejemplos que muestran la capacidad de los mismos. La compilación de este archivo requiere algún tiempo.

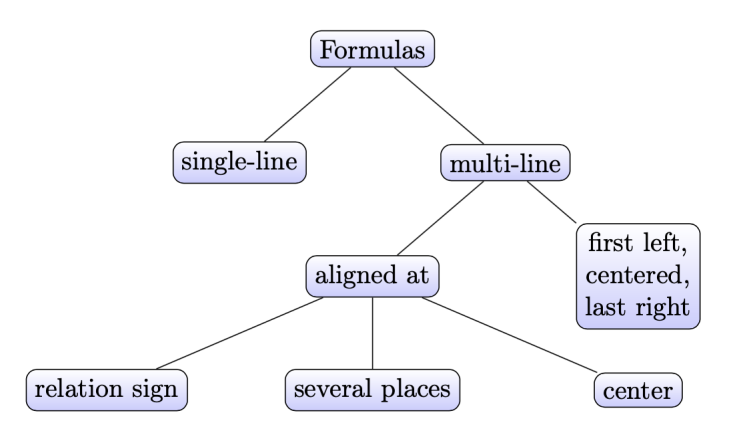

Figura 18: Ejemplo de una estructura en árbol generada con TikZ. Fuente: [https://www.](https://www.ctan.org/pkg/pgf) [ctan.org/pkg/pgf](https://www.ctan.org/pkg/pgf).

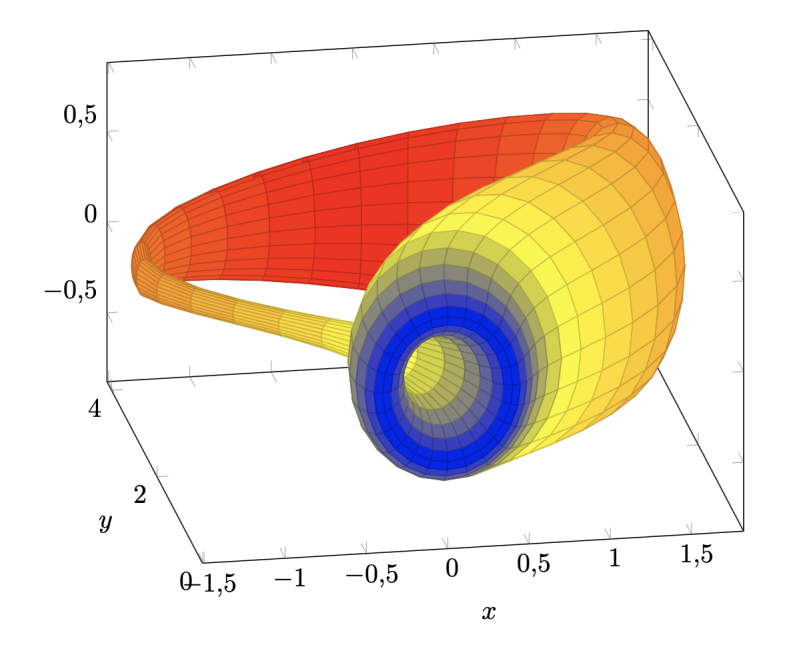

Figura 19: Botella de Klein. Fuente: [https://ctan.javinator9889.com/graphics/pgf/](https://ctan.javinator9889.com/graphics/pgf/contrib/pgfplots/doc/pgfplots.pdf) [contrib/pgfplots/doc/pgfplots.pdf](https://ctan.javinator9889.com/graphics/pgf/contrib/pgfplots/doc/pgfplots.pdf).

## <span id="page-34-0"></span>8. Plantilla LATEX de la Facultad de Economía y Empresa para la elaboración del TFG

En esta sección describiremos las principales características y la configuración de la plantilla que se ha generado en este proyecto docente para elaborar los TFGs de la Facultad de Economía y Empresa. Los archivos que conforman esta plantilla se encuentran en la carpeta

#### ./Plantilla\_TFG

donde se ubican cuatro archivos y una carpeta:

- tifgfeye.cls: es la clase o estilo que se ha generado para la elaboración del TFG de nuestra Facultad. Es una clase derivada de la clase article (ver figura [11\)](#page-15-1). A efectos prácticos, será el estilo que debemos cargar en el preámbulo del documento tex que contenga el TFG. Queda fuera de los objetivos de este manual la descripción de este tipo de archivos de estilo.
- **apa\_tfgfeye.bst:** es el estilo bibliográfico que se ha generado para elaborar la bibliografía. Se basa en el estilo  $apa.bst$  que puedes encontrar en [\[16\]](#page-55-0):

 $TFG$  en  $\mu$ T<sub>F</sub>X: Guía de instalación y uso - ID2022/162  $35$ 

#### <https://www.bibtex.com/s/bibliography-style-misc-apa/>

al que se han incorporado algunas categor´ıas adem´as de adaptarlo al castellano. Al igual que en el caso anterior, se trata de una herramienta que usaremos para construir la bibliografía y citar de forma apropiada según la norma APA 7a edición, y que no se debe manipular.

- mainTFG.tex: es un documento .tex de estilo tfgfeye.cls que incluye un ejemplo básico o plantilla para elaborar un TFG. Contiene todos los epígrafes (portada, contraportada, índices, resumen, cuerpo, bibliografía) de un TFG y ejemplos del tratamiento de tablas, listas, ecuaciones y citas.
- $\bullet\,$  biblio.bib: es una base de datos bibliográfica bibtex donde se han incluido ejemplos de todas las categorías contempladas en las referencias en apa\_tfgfeye.bst
- **graficos**: es una carperta que contiene imágenes que se utilizan para generar la portada y contraportada del TFG.

Se propone como ejercicio la compilación del archivo mainTFG.tex, junto con su biblio-grafía (revisar la sección [7.7](#page-30-1) si fuera necesario).

A continuación comentamos cómo modificar el archivo mainTFG.tex para adaptarlo a un TFG concreto, y cómo construir la base de datos bibliográfica correspondiente.

#### <span id="page-35-0"></span>8.1. Configuración mainTFG.tex

El archivo mainTFG.tex se compone de dos partes principales:

- Preámbulo (líneas 1-30): destinado a la definición de estilo, configuración (autor,  $\gamma$ grado, título,...), e inclusión de paquetes o definiciones auxiliares.
- Cuerpo del documento (l´ıneas 31-179): Se trata de todo el texto comprendido en el entorno:

\begin{document} .... \end{document}

destinado a construir el texto del documento: portada, contraportada, resumen, cuerpo del TFG, bibliografía y anexos.

En la siguiente imagen aparece el código de las primeras 30 líneas de mainTFG.tex (el preámbulo):

#### Preambulo: mainTFG.tex - Líneas 1-30

```
1 \documentclass{tfgfeye}
2
3 %Configuración
4 \titulo{Título TFG}
5 \tituloCorto{Título corto TFG}
6
7 \tratA{Autora}
8 \autor{Nombre}
9 \autormail{amail@usal.es}
10
11 \numtutores{1}
12 \tratT{Tutora}
13 \tutorP{Nombre tutora}
14 \tutorPmail{tutora1@mail.es}
15 \tutorS{Nombre tutor2}
16 \tutorSmail{tutor2@mail.es}
17
18 \grado{Grado en Economía/ADE/PyMEs}
19 \facultad{Facultad de Economía y Empresa}
20 \convocatoria{junio 2023}
21
22 %Paquetes adicionales
23
24
25 %Directorios de graficos
26 \graphicspath{{./graficos/}{./}}
27
28 % Alias de referencias sin fecha
29 \defcitealias{IDEAM}{IDEAM (s.f.)}
30
```
Ahora describiremos con más precisión a qué se destina cada una de las líneas:

- Línea 1. Definición del estilo del documento: TFG de la Facultad de Economía y Empresa.
- Líneas 4-5. Definición del título (aparecerá en la portada y contraportada) y título corto (aparecerá en el encabezado de las páginas del cuerpo del TFG). Ambos títulos puedes ser el mismo.
- Líneas 7-9. Configuración de autor/a. Se debe definir el tratamiento (puede ser autor o autora), el nombre y la dirección de correo electrónico.
- Líneas 11-16. Configuración del tutor/a. Se debe definir el número de tutores (1 ó 2), el tratamiento (Tutor, Tutora, Tutores, Tutoras), nombres y direcciones de correo electrónico. Las letras P (primero) y S (segundo) se refieren orden de aparición en la portada.
- Líneas 18-20. Configuración del grado, facultad y convocatoria o fecha.
- L´ınea 23 -. En estas l´ıneas se pueden incluir los paquetes adicionales que un documento concreto pudiera precisar. Aunque los paquetes estándar de LATEX están incluidos en el archivo de estilo tfgfeye.cls, si se precisa alguna funcionalidad específica (por ejemplo incluir las líneas de código de la imagen anterior (mainTFG.tex) requiere del paquete minted) es el alumno, el encargado de a˜nadirlo en este espacio.
- Línea 26 Directorio/s gráfico/s. En este espacio se incluyen aquellos directorios (ruta o path desde donde se encuentre el archivo .tex) donde se colocan aquellos archivos gráficos que después se incluirán en el documento con el comando includegraphics. De esta forma, al utilizar este comando solo será necesario escribir el nombre del archivo gráfico. Se pueden introducir varios directorios, escribiendo cada uno de ellos entre llaves.
- L´ınea 29 Este espacio se ha reservado para definir alias para las eventuales referencias que carecen de fecha. Esto es necesario para que la citación se realice de forma correcta en el texto. Se describirá con más precisión en la siguiente sección.

A continuación figuran algunas líneas del cuerpo del documento. Describimos las más importantes, el resto no deberían precisar de comentarios adicionales para aquellos familiarizados con LAT<sub>EX</sub> o quienes hayan leído la primera parte de este manual.

#### Preambulo: mainTFG.tex - Líneas 31-48 ... 171-179

```
31 % Cuerpo del documento
32 \begin{document}
33 %Portada y contraportada
34 \maketitle
35 \makesubtitle
36
37 % Indice
38 \maketableofcontents
39
40 % Resumen
41 \resumen{
```

```
42 Aquí debes escribir tu resumen. La numeración de las páginas se inicia en
43 la página que contiene al resumen. Recuerda que la extensión máximo
44 del resumen son 300 palabras. }
45
46 % Cuerpo TFG
47 \section{Introducción}
48 Está sección esta dedicada a la introducción del TFG. Observa que
```

```
.
.
.
```
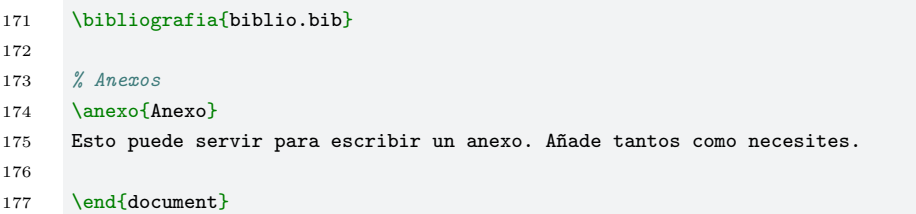

- Línea 32. Comienzo del entorno document.
- Líneas 33-34. Generación de portada y contraportada (utilizan la información del preámbulo).
- Línea 38. Generación de índices. El documento determina si existen figuras o tablas y, en caso positivo, genera los correspondientes índices.
- Línea 41-44. Se ha incluido el comando resumen en el paquete de estilo  $tfgfeye.class$ para incluir el resumen. El contenido del mismo debe aparecer entre llaves como se observa en las líneas 41-44.
- L´ıneas 46 171. En estas l´ıneas se han escrito varias secciones con ejemplos de ecuaciones, inclusión de figuras o tablas, y citaciones en texto. Este texto debe servir como ejemplo inicial para la redacción del TFG y su contenido debería ser accesible después de la lectura de la primera parte del manual.
- Líneas 173. Este comando permite incluir la bibliografía. La función recibe como argumento una base bibliográfica  $(*.bib)$ , que permite construir la bibliografía y gestionar las citas dentro del documento, a través de los comandos

```
\cite{}, \cite{}, \cite{}, \cite{}
```
de los que se puede encontrar información al respecto en la sección 4 (Citas) de mainTFG.tex.

#### <span id="page-39-0"></span>8.2. Base de datos bibliográfica biblio.bib

En esta sección se explica cómo construir la base de datos biliográfica  $(*.~\text{bib})$  para el TFG. Tal y como se avanzó en la sección [7.7,](#page-30-1) y que ahora aconsejamos revisar, LATEX y BibTeX se encargan de ordenar y construir la bibliografía según las normas de estilo especificadas. En nuestro caso, usaremos el archivo  $apa_t f g f e y e$ .bst  $(APA, 7a$  edición), que está basado en apa.bst (<https://www.bibtex.com/s/bibliography-style-misc-apa/> y ha sido adaptado al castellano y convenientemente modificado para incluir alguna categoría adicional.

El usuario solo debe preocuparse de establecer la categoría (artículo, tesis, video, ley, ...) y completar una serie de características (autores, título, editorial, ...) específicas. Esto se realiza en el archivo que hemos denominado base bibliográfica (\*.bib). La combinación de LATEX y BibTex generar´a las citas (o referencias cruzadas) y la bibliograf´ıa de todos aquellos documentos que hayan sido citados en el documento \*.tex, orden´andolos (alfabéticamente) y con las normas de estilo correspondiente (en este caso, APA 7a edición). De hecho, la base de datos bibliográfica podría contener una gran cantidad de referencias, pero solo se incluirán en la bibliografía aquellas que aparezcan explícitamente en el cuerpo del documento (TFG).

A continuación se presentan las categorías bibliográficas que se han considerado y se describe su configuración. Básicamente, transcribimos el contenido del archivo biblio.bib, donde se pueden encontrar más ejemplos. Algunas observaciones:

- Para cada categoría se incluyen comentarios (texto precedido por un $\%$ ) sobre las características obligatorias y opcionales.
- Una categoría comienza con @ seguida del tipo de la misma. Su configuración va entre llaves.
- El primer parámetro que aparece es la clave o etiqueta (key) que se utilizará para referenciar en el texto.
- A continuación, y separados por comas, se definen las características o campos. El orden es irrelevante.

```
@nombreCategoria{key,
campo1 = { value1},\text{campo2 = } \{ \text{ valor2 } },
```

```
....
campon = {valorn}
}
```
- En el campo author se escribe 'nombre apellidos' de los autores concatenados con 'and'. El estilo APA coloca el apellido y después la inicial o iniciales cuando genera la bibliografía. Se considera como apellido el que aparece en último lugar. En castellano es habitual escribir los dos apellidos separados por un guión.
- Al generar la bibliografía, BibTeX formatea los campos (título, nombres,...) según las normas establecidas por el estilo. En ocasiones interesa mantener el campo o parte del mismo de forma literal. Para forzar que esto se produzca, se deben escribir las palabras o caracteres implicados entre {}. Este caso se da en el ejemplo de ley (sección [8.2.5\)](#page-43-0), de vídeo (sección [8.2.8\)](#page-45-0) o artículo de periodico (sección [8.2.10\)](#page-46-1) que figuran a continuación.
- Cuando no se dispone de la fecha de una referencia, en year se escribe s.f.. Para que la referencia a esta cita sea correcta se debe definir un alias en el preámbulo (ver línea 29 del archivo mainTFG.tex). Después, en el texto se cita con citetalias o citepalias en lugar de con citet o citep.
- Existen varias formas de citar una referencia en el texto. Las formas más usuales son:
	- Cita textual citet $\{\}$ :

```
Ejemplo: \ct{Gandolfo1971} \rightarrow Gandolfo (1971)
```
• Cita ente paréntesis citep $\{\}$ :

Ejemplo:  $\citep{Gandolfo1971} \rightarrow (Gandolfo, 1971)$ 

 $\bullet\,$  Cita textual, con nota específica citet []  $\{\}:$ 

Ejemplo:

 $\text{citeCap. 2} {Gandolfo1971} \rightarrow Gandolfo (1971, cap. 2)$ 

• Cita entre paréntesis, con comentario, y nota específica citep $[]$   $[]$   $[]$  : Ejemplo:  $\text{citep}[ver][cap.2]{Gandolfo1971} \rightarrow (ver Gandolfo, 1971, cap. 2)$ 

Incluimos a continuación ejemplos de distintos tipos de referencias.

#### <span id="page-41-0"></span>8.2.1. Libro

Código bib

```
1 %%libro
2 % Obligatorios: title, author, year, publisher
3 % Opcionales: address, series, note
4 % libro - Un autor
5 @book{Gandolfo1971,
6 title={Economic Dynamics: Methods and Models},
7 author={Gandolfo, G.},
8 year={1971},
9 publisher={Elsevier Science},
10 address ={Amsterdam, The Netherlands},
11 series={Advanced Textbooks in Economics},
12 note =\{\}13 }
```
#### Referencia en bibiografía

Gandolfo, G. (1971). Economic Dynamics: Methods and Models. Advanced Textbooks in Economics. Elsevier Science, Amsterdam, The Netherlands.

#### Citas

- Cita textual: \citet{Gandolfo1971}  $\rightarrow$  Gandolfo (1971)
- Cita entre paréntesis:  $\ctan\{Gandolfo1971\} \rightarrow (Gandolfo, 1971)$

#### <span id="page-41-1"></span>8.2.2. Artículo

```
22 %% Articulo
23 % Obligatorios: title, author, jornal, volume, number, pages, year
24 % Opcional: note (doi)
25 % varios aurtores
26 @article{BlackScholes1973,
27 title = {The Pricing of Options and Corporate Liabilities},
28 author = {Black, Fischer and Scholes, Myron},
29 year = {1973},
30 journal = {Journal of Political Economy},
31 volume = {81},
32 number = {3},
33 pages = {637-54},
34 note= {}
35 }
```
Black, F. y Scholes, M. (1973). The pricing of options and corporate liabilities. Journal of Political Economy,  $81(3):637-54$ .

#### Citas

- Cita textual: \citet{BlackScholes1973}  $\rightarrow$  Black y Scholes (1973)
- Cita entre paréntesis:  $\ctan\left\{BlackScholes1973\right\} \rightarrow (Black y Scholes, 1973)$

#### <span id="page-42-0"></span>8.2.3. Capítulo de libro

Código bib

```
60 %% Capítulo de libro
61 % Obligatorio: title, author, booktitle, editor, year, pages, publisher, address
62 % Opcional: note
63 @incollection{Binmore2014,
64 title={Rationality},
65 author =\{Ken Binmore\},
66 booktitle={Handbook of Game Theory},
67 editor={Young, P. and Zamir, S.},
68 year={2014},
69 pages={1-26},
70 publisher={Elsevier Science},
71 address={Amsterdam, The Netherlands},
72 note={}
73 }
```
#### Referencia en bibiografía

Binmore, K. (2014). Rationality. En Young, P. y Zamir, S., Editores, *Handbook of Game* Theory, pág. 1-26. Elsevier Science, Amsterdam, The Netherlands.

#### Citas

- Cita textual: \citet{Binmore2014} → Binmore (2014)
- Cita entre paréntesis:  $\ctan\{\text{Binmore2014}\} \rightarrow (\text{Binmore, 2014})$

#### <span id="page-42-1"></span>8.2.4. Comunicaciones en congresos

```
75 %% Comunicación en congresos
76 % Obliglatorio: title, author, booktcitle, pages, year,organization, address
77 % Opcional: note
78 @inproceedings{lesk:1977,
79 title={Computer Typesetting of Technical Journals on {UNIX}},
80 author={Michael Lesk and Brian Kernighan},
81 booktitle={Proceedings of American Federation of
82 Information Processing Societies.},
83 organization ={National Computer Conference, 1977},
84 pages={879--888},
85 year={1977},
86 address={Dallas, Texas},
87 note={}
88 }
```
Lesk, M. y Kernighan, B. (1977). Computer typesetting of technical journals on UNIX. En Proceedings of American Federation of Information Processing Societies., pág. 879–888, Dallas, Texas. National Computer Conference, 1977.

#### Citas

- Cita textual:  $\ct{lesk:1977} \rightarrow \text{Lesk y Kerningham (1977)}$
- Cita entre paréntesis:  $\ctan\{\text{lesk}: 1977\} \rightarrow (\text{Lesk y Kernighan}, 1977)$

#### <span id="page-43-0"></span>8.2.5. Ley

```
90 \frac{2}{3} Ley -- law
91 % author: (debe figurar entre llaves) {Tipo normativa num/año}
92 % title : de fecha de aprobación, título de la normativa.
93 % publisher: Boletín Oficial del Estado, .... (letras mayúsculas entre llaves),
94 % volume: Número
95 % note: de fecha de publicación
96 % howpublished : url (enlace permanente)
97 @law{RD3484,
98 author={{Real Decreto 3484/2000}},
99 title={de 29 de diciembre, por el que se establecen las normas de higiene
100 para la elaboración, distribución y comercio de comidas preparadas},
101 publisher={ {B}oletin {0}ficial del {E}stado},
102 volume= {11},
103 note={de 12 de enero de 2001},
104 howpublished={{\small\url{https://www.boe.es/eli/es/rd/2000/12/29/3484/con}}}
105 }
```
Real Decreto 3484/2000, de 29 de diciembre, por el que se establecen las normas de higiene para la elaboración, distribución y comercio de comidas preparadas. Boletín Oficial del Estado, 11, de 12 de enero de 2001. https://www.boe.es/eli/es/rd/2000/12/29/3484/con.

#### Citas

- Cita textual: \citet{RD3484} → Real Decreto 3484/2000
- Cita entre paréntesis: \citep{RD3484}  $\rightarrow$  (Real Decreto 3484/2000)

#### <span id="page-44-0"></span>8.2.6. TFG

Código bib

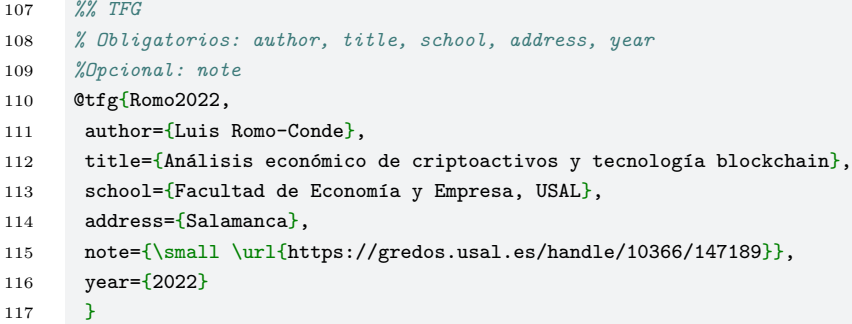

#### Referencia en bibiografía

Romo-Conde, L. (2022). Análisis económico de criptoactivos y tecnología blockchain. TFG, Facultad de Economía y Empresa, USAL, Salamanca. https://gredos.usal.es/handle/ 10366/147189.

#### Citas

- Cita textual: \citet{Romo2022} → Romo-Conde (2002)
- Cita entre paréntesis:  $\ct{Romo2022} \rightarrow (Romo-Conde, 2002)$

#### <span id="page-44-1"></span>8.2.7. Tesis

```
119 %%Tesis
120 % Obligatorios: author, title, school, address, year
121 %Opcional: note
122 @thesis{Munoz2017,
123 author=\{Lucía Muñoz-Pascual\},
124 title={El valor del los recursos y capacidades humanas en el desarrollo
125 de la creatividad y la innovación tecnológica},
126 school={Facultad de Economía y Empresa, USAL},
127 address={Salamanca},
128 note={\small \url{https://gredos.usal.es/handle/10366/137111}},
129 year={2017}
130 }
```
Muñoz-Pascual, L. (2017). El valor del los recursos y capacidades humanas en el desarrollo de la creatividad y la innovación tecnológica. Tesis, Facultad de Economía y Empresa, USAL, Salamanca. https://gredos.usal.es/handle/10366/137111.

#### Citas

- Cita textual: \citet{Munoz2017}  $\rightarrow$  Muñoz-Pascual (2017)
- Cita entre paréntesis:  $\ctan\{Munoz2017\} \rightarrow (Muñoz-Pascual, 2017)$

#### <span id="page-45-0"></span>8.2.8. Video

#### Código bib

```
132 %%Video
133 % Obligatorio: autor (nombre autor, si no se conoce, nombre del canal)
134 % title, howpublished({plataforma}, url),
135 % year (año, día de mes), note ([nombre
136 % del canal si hay autor].)
137 @video{Stevens2017,
138 author={Stevens, M},
139 title={The napkin ring problem },
140 howpublished={{YouTube}. \small \url{https://www.youtube.com/watch?v=J51ncHP_BrY}},
141 year={2017, 14 de agosto},
142 note = { [Vsauce] }
143 }
```
#### Referencia en bibiografía

Stevens, M. [Vsauce] (2017, 14 de agosto). The napkin ring problem. [Video]. YouTube. https: //www.youtube.com/watch?v=J51ncHP\_BrY.

Citas

- Cita textual: \citet{Stevens2017} → Stevens (2017)
- Cita entre paréntesis:  $\ctan\{\text{Stevens}2017\} \rightarrow (\text{Stevens}, 2017)$

#### <span id="page-46-0"></span>8.2.9. Software

#### Código bib

```
145 %%Software
146 % Obligatorio: autor (nombre software)
147 % title(vacio),148 %.
149 % year, note ((versión))
150 @software{Matlab,
151 author={Matlab},
152 title={},
153 howpublished={Recuperado de \small \url{https://www.mathworks.com}},
154 year={2022},
155 note ={(R2022b)}
156 }
```
#### Referencia en bibiografía

Matlab, (R2022b), [Software] (2022). Recuperado de https://www.mathworks.com.

#### Citas

- Cita textual: \citet{Matlab}  $\rightarrow$  Matlab (2022)
- Cita entre paréntesis: \citep{Matlab}  $\rightarrow$  (Matlab, 2022)

#### <span id="page-46-1"></span>8.2.10. Artículo en periódico

```
158 %% Periódico - online
159 %Obligatorio: autor, title, howpublished (fuente), note (url permanente),
160 % year (año, día de mes)
161 @misc{Ordine2022,
162 author={Nuccio Ordine},
163 title={El caballo de {T}roya, en la {U}niversidad},
164 howpublished={E1} {P}aís},
165 note={\small \url{https://elpais.com/opinion/2022-11-03/el-caballo-de-troya-en-la-
166 universidad.html}},
167 year={2022, 3 de noviembre}
168 }
```
Ordine, N. (2022, 3 de noviembre). El caballo de Troya, en la Universidad. El País. https: //elpais.com/opinion/2022-11-03/el-caballo-de-troya-en-la-universidad.html.

#### Citas

- Cita textual: \citet{0rdine2022} → Ordine (2022)
- Cita entre paréntesis:  $\ct{Ordine2022} \rightarrow (Ordine, 2022)$

#### <span id="page-47-0"></span>8.2.11. Web

Código bib

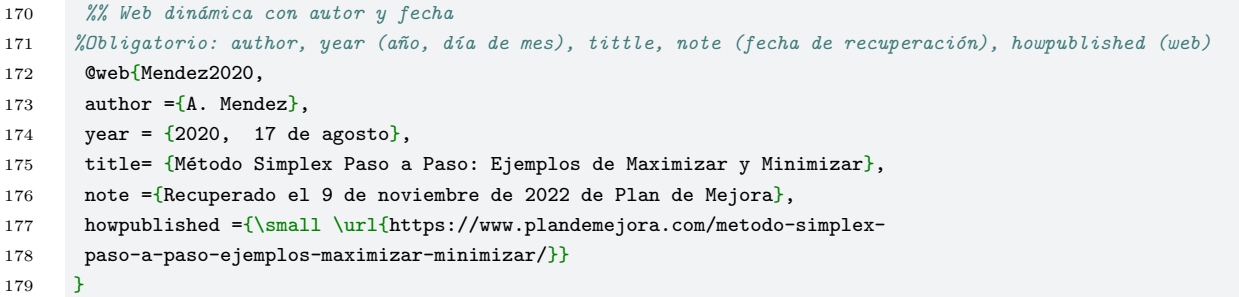

#### Referencia en bibiografía

Mendez, A. (2020, 17 de agosto). Método Simplex Paso a Paso: Ejemplos de Maximizar y Minimizar. Recuperado el 9 de noviembre de 2022 de Plan de Mejora, https://www. plandemejora.com/metodo-simplex-paso-a-paso-ejemplos-maximizar-minimizar/.

#### Citas

- Cita textual: \citet{Mendez2020}  $\rightarrow$  Mendez (2020)
- Cita entre paréntesis: \citep{Mendez2020}  $\rightarrow$  (Mendez, 2020)

#### <span id="page-47-1"></span>8.2.12. Working paper

```
196 %% Working paper
197 %Obligatorios: author, year, title, publisher, number, institution, note (url)
198 @workingpaper{DemingDynarski2008,
```

```
199 author={D. Deming and S. Dynarski },
200 year = {2008},
201 title = {The lengthening of childhood},
202 publisher = {NBER Working Paper},
203 number= {14124},
204 institution = {National {B}ureau of {E}conomic {R}esearch},
205 note = {\suml\url{https://www.nber.org/papers/w14124}},206 }
```
Deming, D. y Dynarski, S. (2008). The lengthening of childhood (NBER Working Paper No. 14124). https://www.nber.org/papers/w14124.

#### Citas

- Cita textual: \DemingDynarski2008} → Deming y Dynarski (2008)
- Cita entre paréntesis:  $\Delta$ 9 OemingDynarski2008}  $\rightarrow$  (Deming y Dynarski, 2008)

#### <span id="page-48-0"></span>8.2.13. Documento en repositorio

Código bib

```
208 %% Paper/trabajo en respositorio
209 %Obligatorio: author, title, year, howpublished (respostorio), note (url)
210 @misc{LenFormal2019,
211 title={Introducci{\'o}n al lenguaje formal y t{\'e}cnicas de demostraci{\'o}n
212 orientadas a la {F}acultad de {E}conom{\setminus 'i}a y {E}mpresa},
213 author={Mar{\'i}a Aurora Manrique and José Manuel Cascón and Federico Cesteros and
214 Mar{\{\iota\}}a Dolores García-Sanz and Bernardo Garc{\{\iota\}}a-Bernalt and Gustavo Santos},
215 year={2019},
216 howpublished={Repositorio Gredos. USAL},
217 note ={\small\url{http://hdl.handle.net/10366/140618}}
218 }
```
#### Referencia en bibiografía

Manrique, M. A., Cascón, J. M., Cesteros, F., García-Sanz, M. D., García-Bernalt, B., y Santos, G. (2019). Introducción al lenguaje formal y técnicas de demostración orientadas a la Facultad de Economía y Empresa. Repositorio Gredos. USAL. http://hdl.handle.net/10366/140618.

#### Citas

- Cita textual: \citet{LenFormal2019}  $\rightarrow$  Manrique et al. (2019)
- Cita entre paréntesis:  $\ctan\{\text{LenFormal2019}\} \rightarrow (\text{Marrique et al. 2019})$

 $TFG$  en LAT<sub>F</sub>X: Guía de instalación y uso - ID2022/162 49

## <span id="page-49-0"></span>9. Apéndice: Sugerencias para escribir textos científicos con lenguaje formalizado

El problema básico para escribir matemáticas es el mismo que para escribir biología, una novela, o las instrucciones para montar un clavicémbalo: el problema es comunicar una idea. Para hacerlo, y para hacerlo con claridad, debes tener algo que decir, y debes tener alguien a quien decírselo; debes organizar lo que quieres decir, y organizarlo en el orden en que quieres decirlo; debes escribirlo, reescribirlo, y re-reescribirlo varias veces, y debes estar dispuesto a pensar mucho en ello y a trabajar firmemente en los detalles mecánicos como la dicción, la notación, y la puntuación. Eso es todo lo que hay que hacer.

La cita pertenece al matemático húngaro Paul R. Halmos (1916-2006)[\[5\]](#page-54-2), y en realidad resume mucho de lo fundamental de este anexo. Todos hemos aprendido a escribir el lenguaje formalizado viendo a nuestros profesores y leyendo libros y artículos, pero en estas líneas que siguen queremos dar algunas pautas de estilo para que el trabajo de fin de grado no sólo sea correcto sino que también tenga un aspecto agradable, sea claro y siga los usos y convenciones comúnmente admitidos Dedicaremos especial atención a las convenciones en cuanto al uso de los símbolos y fórmulas y cómo deben intercalarse con las palabras.

#### <span id="page-49-1"></span>9.1. Cuestiones generales

- 1. Antes que cualquier otra cosa se tiene que tener muy claro qué es lo que se quiere decir. No se puede redactar improvisando, entre otras razones porque a menudo se llega a la resolución de un problema o a realizar una demostración por un camino tortuoso, y una vez resuelto, se halla un método más directo. Se deben organizar muy bien los materiales y elegir siempre los caminos y expresiones m´as sencillas y que hagan más evidente el significado de lo que se está diciendo.
- 2. Se debe tener en cuenta para quién se está escribiendo. No es lo mismo redactar un trabajo de fin de grado, que será leído por personas del ámbito académico universitario, que escribir un ejercicio para explicárselo a un estudiante de enseñanza media. Estas notas están redactadas pensando en un alumno de cuarto curso de una Facultad de Economía y Empresa; la redacción (y contenido) hubieran sido distintos si estuvieran destinadas a alumnos de último curso de la ESO, a estudiantes del grado

en Matemáticas o a un estudiante de primer curso de la Facultad de Economía y Empresa.

- 3. En cualquiera de los casos se ha de usar un buen lenguaje. Un texto formalizado no es un compendio de símbolos y fórmulas; también hay muchas palabras. Tampoco es una estricta sucesión de proposiciones sin reflexión y observación alguna. El estilo debe ser elegante y académico (sin caer en la pedantería), con una buena gramática, buena puntuación, riqueza de vocabulario y un uso exacto de la palabra.
- 4. Las reglas que se utilizan para la redacción de textos se siguen manteniendo al escribir un trabajo en lenguaje matemático. Los signos de puntuación, los sangrados, los entrecomillados, el uso de las mayúsculas, etc. sigue exactamente las mismas reglas que si se está escribiendo una carta, una novela, un artículo de periódico o un ensayo. Eso, como veremos, puede afectar a algún aspecto concreto del empleo de los símbolos.
- 5. Aunque es evidente, recordamos que no se deben utilizar abreviaturas salvo que sean imprescindibles (por ejemplo si se repite muy frecuentemente algo a lo que nos podemos referir por un acrónimo). En ese caso deberá advertirse en el texto la primera vez que se usa (por ejemplo "La Ley Orgánica de Educación (en adelante LOE)").

La Universidad de Salamanca, reconocida como la Universidad del Español, tiene alojada en su web una página de estilo (STYLUS Estilo de Salamanca <https://stylus.usal.es/>) en la que se pueden encontrar varias herramientas muy útiles, entre ellas unas claves para la redacción de un trabajo académico, elaboradas por la profesora Olga Ivanova y el profesor Daniel Escandell

(<https://stylus.usal.es/herramienta/claves-para-la-elaboracion-de-un-trabajo-academico/>).

### <span id="page-50-0"></span>9.2. Generalidades sobre el uso de los símbolos

En este apartado seguimos fundamentalmente las sugerencias hechas en el capítulo introductorio del manual de Chartrand, Polimeni y Zhang [\[4\]](#page-54-3) junto con algunas observaciones tomadas del artículo de estilo de Javier Bezos [\[1\]](#page-54-4) y el conjunto de normas generales relativas a números y numeración de la RAE [\[15\]](#page-54-5).

1. Las normas relativas a la escritura de números arábigos son las de uso común en castellano:

- a) Si una cifra tiene una parte entera y una decimal ambas van separadas por una coma o un punto (no por un ap´ostrofo) sin espacios entre ellos y las cifras. Por ejemplo, escribiremos 2, 75 o 2.75, pero no 2, 75 ni tampoco 2'75.
- $b$ ) Si se quiere separar por millares un número con muchas cifras para facilitar su lectura no se debe usar el punto, puesto que puede prestarse a confusión. La norma internacional es que en números de más de cuatro cifras estas pueden agruparse de tres en tres empezando por la derecha, y dejando un pequeño espacio en blanco entre los grupos. Por ejemplo el número 56734 puede escribirse 56 734 pero no 56.734.
- $c)$  Incluso en los textos matemáticos a veces los números se escriben con palabras. Esto ocurre especialmente cuando funcionan como adjetivos y son números pequeños, fáciles de escribir. Así, escribiremos las cinco proposiciones anteriores y no las 5 proposiciones anteriores. También se escriben con palabras las cifras aproximadas: escribió unos cien artículos y no escribió unos 100 artículos.

Por el contrario, siempre se escriben con cifras los códigos identificadores y los que pospuestos al sustantivo sirven para identificar un elemento concreto de una serie. Escribiremos según vimos en la proposición  $2 \text{ y}$  no según vimos en la  $proposición$  dos, o página  $3$  y no página tres.

Los porcentajes superiores a diez se escriben con cifras siempre, y los inferiores tanto con cifras como con palabras, si bien la primera es la forma más habitual en los textos científicos.

2. No debe comenzarse nunca una frase con un símbolo. Las frases comienzan siempre con una palabra con la primera letra en mayúscula. Así, en vez de escribir

a y b son las raíces del polinomio  $x^2 - (a + b)x + ab$ .

se escribiría, por ejemplo, esto otro

Las raíces del polinomio  $x^2 - (a + b)x + ab$  son a y b.

3. Es conveniente utilizar palabras entre los s´ımbolos para facilitar la lectura y evitar confusiones. Por ejemplo, en vez de

Si tenemos un número natural  $p, q$  será primo con  $p$  si no tienen divisores comunes salvo la unidad.

es mejor escribir, por ejemplo, esto otro

Si tenemos un número natural  $p$ , el número natural  $q$  será primo con  $p$  si no tienen divisores comunes salvo la unidad.

- 4. Cada vez que se introduzca un símbolo que puede denotar distintas cosas se explicará claramente cuál es el significado que tiene en ese caso.
- 5. No deben mezclarse de modo inapropiado palabras y s´ımbolos. Por ejemplo no se debe escribir a es un número natural  $\geq$  que 2, sino a es un número natural estrictamente mayor que dos o bien  $a \in \mathbb{N}; a > 2$ .
- 6. Se deben evitar los s´ımbolos innecesarios, especialmente en los encunciados. Por ejemplo, en vez de toda función f derivable es continua, se escribirá simplemente toda función derivable es continua. El añadir el nombre de la función, f, no aporta absolutamente nada al enunciado.
- 7. Se deben mantener las convenciones en el uso de los s´ımbolos. Por ejemplo en matemáticas  $n \, y \, m$  suelen designar números naturales, x suele denotar una variable o una incógnita, etc.
- 8. Hay que mantener una notación consistente y coherente. Por ejemplo, si se están considerando constantes y se han llamado a y b y se necesitara denominar a otra más, lo más indicado sería llamarla c. Si A y A' son conjuntos y se han denominado  $a, b, c \ldots$  a los elementos de A, lo consistente es denominar  $a', b', c' \ldots$  a los elementos de A′ .
- 9. Las expresiones simbólicas cortas pueden ir intercaladas en las líneas de texto, pero si son largas o especialmente relevantes se suelen escribir en una l´ınea o l´ıneas aparte, que adem´as est´an normalmente centradas entre los m´argenes. Por ejemplo en vez de:

Por el criterio de Stolz:  $\lim_{n \to \infty} \frac{1^2 + 2^2 + \dots + n^2}{n^3} = \lim_{n \to \infty} \frac{1^2 + 2^2 + \dots + n^2 - (1^2 + 2^2 + \dots + (n-1)^2)}{n^3 - (n-1)^3}$  $\frac{n^2 - (1^2 + 2^2 + \dots + (n-1)^2)}{n^3 - (n-1)^3}.$ 

escribiremos

.

Por el criterio de Stolz:

$$
\lim_{n \to \infty} \frac{1^2 + 2^2 + \dots + n^2}{n^3} = \lim_{n \to \infty} \frac{1^2 + 2^2 + \dots + n^2 - (1^2 + 2^2 + \dots + (n-1)^2)}{n^3 - (n-1)^3}
$$

Si las expresiones están relacionadas por igualdades o desigualdades y ocupan varias líneas, la apariencia suele ser más clara si se alinean los signos de comparación, como en este ejemplo:

Cuando el número  $a$  es par y  $b$  es impar tendríamos que:

$$
(a + b)3 = (2n + (2m + 1))3
$$
  
= 8n<sup>3</sup> + 12n<sup>2</sup>(2m + 1)<sup>2</sup> + 6n(2m + 1)<sup>2</sup> + (2m + 1)<sup>3</sup>  
= 8n<sup>3</sup> + 48n<sup>2</sup>m<sup>2</sup> + 12n<sup>2</sup> + 48n<sup>2</sup>m + 24nm<sup>2</sup> + 24nm  
+ 6n + 8m<sup>3</sup> + 12m<sup>2</sup> + 6m + 1

10. Cuando por alg´un motivo en un texto ha de hacerse un salto de l´ınea en medio de una expresión matemática, la línea debe acabar con el símbolo de una operación o una comparación  $(+, -, \geq, =, \neq,$  etc.), pues de esta manera el lector sabe que la expresión continúa y se evitan posibles confusiones.

Por ejemplo:

Vamos a hacer una aproximación al binomio de Newton.  $(a + b)^3 = (a^3 + b^2)$  $3a^2b + 3ab^2 + b =$ 

y no así

Vamos a hacer una aproximación al binomio de Newton.  $(a+b)^3 = (a^3 + 3a^2b)$  $+3ab^2 + b$  =

11. Si hay una expresión que se va a citar alguna vez, se debe escribir en una línea independiente, centrada entre márgenes, y añadirle una etiqueta (un número normalmente), que servirá para hacer fácilmente la referencia. Por ejemplo

> Si f es una función real de una variable y  $x_0$  es un punto de su dominio definimos la derivada de la función  $f$  en  $x_0$  y denotaremos  $f'(x_0)$  como el límite (si existe):

<span id="page-53-0"></span>
$$
f'(x_0) = \lim_{\Delta x_0 \to 0} \frac{f(x_0 + \Delta x_0)}{\Delta x_0}
$$
 (1)

La expresión [\(1\)](#page-53-0) deja claro como la derivada en un punto es una medida de la capacidad de variación de la función en ese punto.

## <span id="page-54-0"></span>**Bibliografía**

- <span id="page-54-4"></span> $\vert 1 \vert$  J. Bezos. Ortotipografía y notaciones matemáticas, Versión 0.17 2016-09-01, [http:](http://www.texnia.com/archive/ortomatem.pdf) [//www.texnia.com/archive/ortomatem.pdf](http://www.texnia.com/archive/ortomatem.pdf). Nivola, 2016.
- [2] Comprehensive TeX Archive Network, <https://ctan.org>.
- [3] CervanTeX: Grupo de usuarios de TeX hispanohablantes: Manuales. [http://www.](http: //www.cervantex.es/manuales) [cervantex.es/manuales](http: //www.cervantex.es/manuales).
- <span id="page-54-3"></span> $[4]$  G. Charttrand, A.D. Polimeni y P. Zhang. Mathematical Proofs, tercera edición, Pearson 2013
- <span id="page-54-2"></span>[5] P. R. Halmos. How to write Mathematics, L'enseignement Math´ematique, vol. 16, pp. 123-152, 1970.
- [6] D.E. Knuth (1984). The TeXbook, Reading, Mass., Addison-Wesley.
- [7] L. Lamport, LaTeX (1994). A document preparation system, Addison-Wesley.
- [8] MiKTeX project page. <https://miktex.org>.
- <span id="page-54-1"></span>[9] A. Manrique, J. M. Cascón, F. Cesteros, M.D. García, B. García-Bernalt, G. Santos. Introducción al lenguaje formal y las demostraciones en Matemáticas de FEyE. Repositorio Gredos, USAL. <http://hdl.handle.net/10366/139614>
- [10] M. Mata Pérez (2014). Bibliografía en LAT<sub>EX</sub>: Una guía concisa de BibTEX [http:](http://logistica.fime.uanl.mx/miguel/docs/BibTeX.pdf) [//logistica.fime.uanl.mx/miguel/docs/BibTeX.pdf](http://logistica.fime.uanl.mx/miguel/docs/BibTeX.pdf).
- [11] L. M. Molina. LaTeX: Procesamiento de textos cient´ıficos en alta calidad. Curso Uva. <http://metodos.fam.cie.uva.es/~latex/apuntes/apuntes.html>.
- [12] Overleaf. El editor de LATEX f´acil de usar, online y colaborativo. [https://es.](https://es.overleaf.com) [overleaf.com](https://es.overleaf.com)
- [13] pgf Create PostScript and PDF graphics in TEX. <https://www.ctan.org/pkg/pgf>.
- [14] pgfplots Create normal/logarithmic plots in two and three dimensions. [https://](https://ctan.org/pkg/pgfplots) [ctan.org/pkg/pgfplots](https://ctan.org/pkg/pgfplots).
- <span id="page-54-5"></span>[15] Real Academia Española y Asociación de Academias de la Lengua Española. Ortografía de la lengua española, Espasa, Madrid, 2010.

 $TFG$  en  $\mu$ T<sub>F</sub>X: Guía de instalación y uso - ID2022/162 55

- <span id="page-55-0"></span>[16] A. Rogers, (1992), apabst style [v1.1]. <https://www.ctan.org/pkg/apabst>.
- [17] TeXLive. <https://tug.org/texlive/>.
- [18] The LATEX Project. <https://www.latex-project.org>.
- [19] The MacTex Distribution <https://www.tug.org/mactex/>.
- [20] TeXstudio, LATEX made comfortable. <https://www.texstudio.org>.
- [21] TEXUsers Group. <https://www.tug.org>.
- [22] Tutoriales, documentación y código para diseñar con LATEX [https://manualdelatex.](https://manualdelatex.com) [com](https://manualdelatex.com).